ThinkCentre

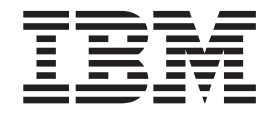

# Käyttöopas Tyypit 8143, 8144, 8146 Tyypit 8422, 8423, 8427

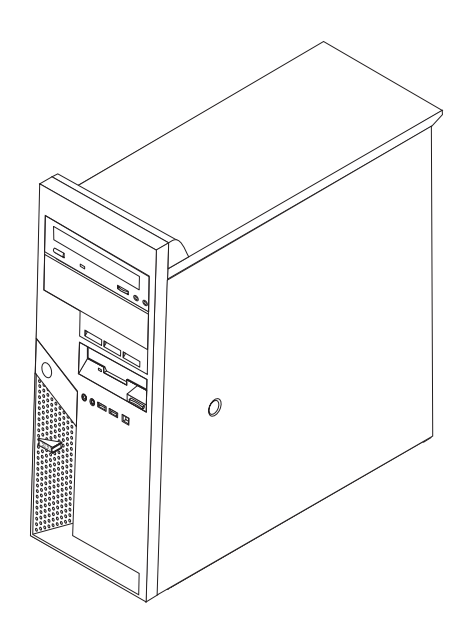

ThinkCentre

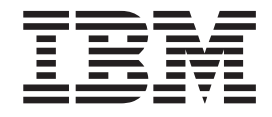

# Käyttöopas Tyypit 8143, 8144, 8146 Tyypit 8422, 8423, 8427

#### **Huomautus**

Ennen tämän julkaisun ja siinä kuvattujen tuotteiden käyttöä lue kohdat "Tärkeät [turvaohjeet"](#page-6-0) sivulla v ja [Liite](#page-56-0) D, ["Huomioon](#page-56-0) otettavaa", sivulla 43.

## **Sisältö**

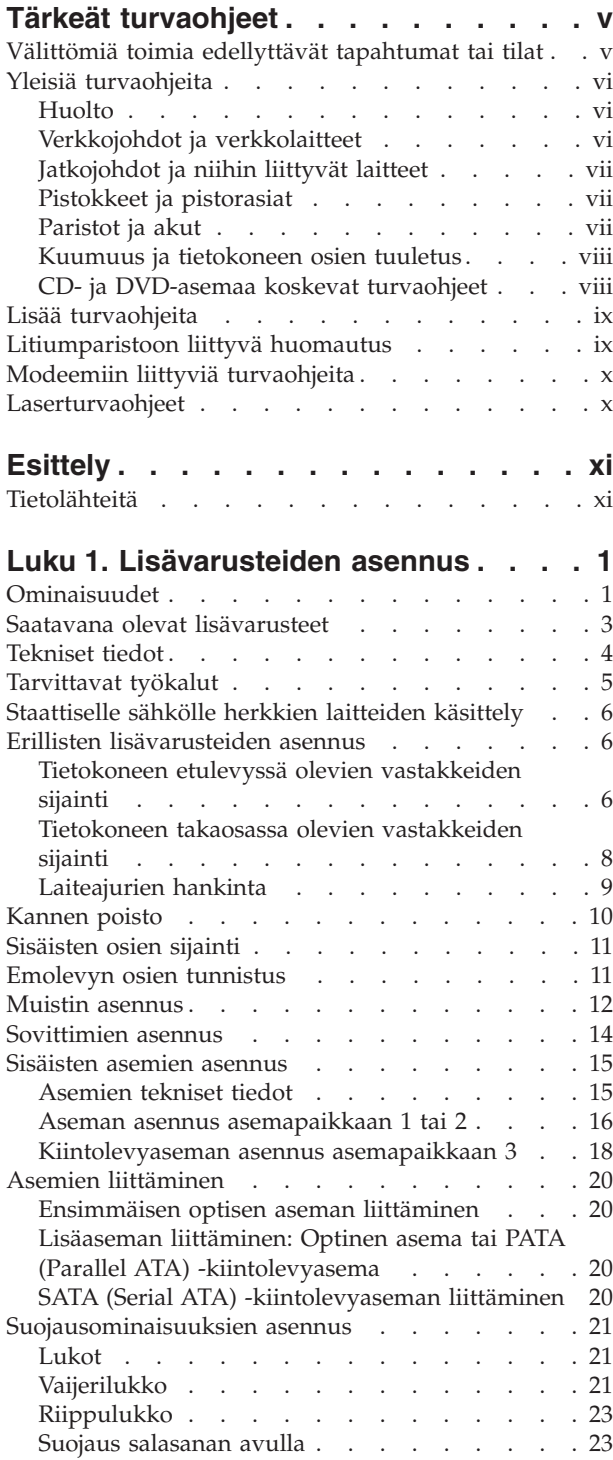

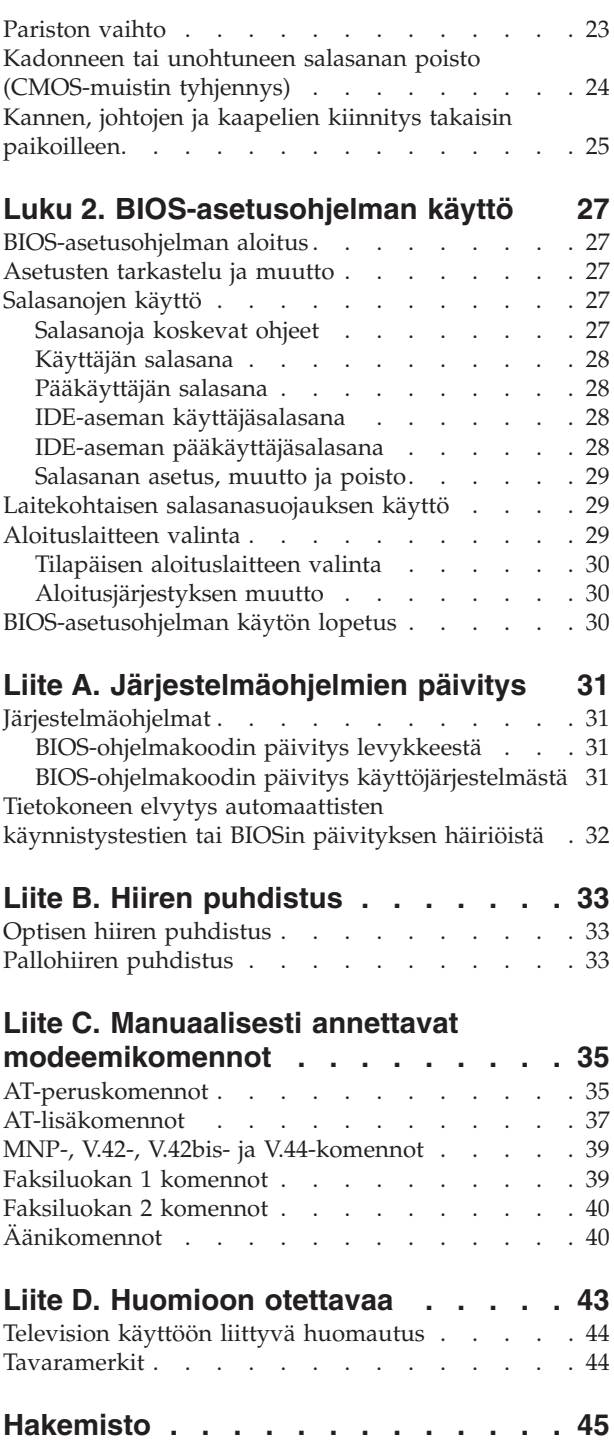

### <span id="page-6-0"></span>**Tärkeät turvaohjeet**

Näiden tietojen avulla voit käyttää hankkimaasi IBM-tietokonetta turvallisesti. Säilytä kaikki IBM-tietokoneen mukana toimitetut julkaisut ja oppaat ja noudata niissä olevia ohjeita. Tämän julkaisun sisältämät tiedot eivät muuta hankintasopimuksen tai IBM:n rajoitettujen takuuehtojen sisältämiä ehtoja.

Asiakkaiden turvallisuus on IBM:lle tärkeää. IBM-tuotteet on suunniteltu turvallisiksi ja tehokkaiksi. Tietokoneet ovat kuitenkin sähkölaitteita, ja verkkojohdot, verkkolaitteet sekä muut laitteet saattavat aiheuttaa vaaratilanteita, joista voi seurata vammoja käyttäjille tai omaisuuden vaurioitumista, etenkin jos laitteita käytetään väärin. Voit välttää näitä vaaratilanteita noudattamalla tuotteen mukana toimitettuja ohjeita ja kaikkia tuotteessa ja käyttöohjeissa olevia varoituksia sekä lukemalla tässä julkaisussa olevat tiedot huolellisesti läpi. Noudattamalla tämän julkaisun sisältämiä ohjeita ja tuotteen mukana toimitettuja ohjeita estät vaaratilanteiden syntymisen ja teet työskentely-ympäristöstäsi entistä turvallisemman.

**Huomautus:** Nämä ohjeet sisältävät viittauksia verkkolaitteisiin ja akkuihin. IBM toimittaa kannettavien tietokoneiden lisäksi myös joitakin muita tuotteita (esimerkiksi kaiuttimia ja näyttimiä), jotka käyttävät erillisiä verkkolaitteita. Jos olet hankkinut tällaisen tuotteen, nämä tiedot koskevat myös kyseistä tuotetta. Hankitussa tietokoneessa saattaa lisäksi olla nappiparisto, josta tietokoneen kello saa virtaa tietokoneen virran ollessa katkaistuna, joten paristoa koskevat turvaohjeet koskevat kaikkia tietokoneita.

#### **Välittömiä toimia edellyttävät tapahtumat tai tilat**

**Tuotteet voivat vahingoittua väärinkäytön tai laiminlyöntien vuoksi. Jotkin vauriot ovat niin vakavia, ettei tuotteen käyttöä saa jatkaa, ennen kuin valtuutettu huoltoedustaja on tarkastanut tuotteen ja tarvittaessa korjannut sen.**

**Kun laitteessa on virta kytkettynä, valvo sen toimintaa aivan samoin kuin muidenkin sähkölaitteiden toimintaa. Tietokoneesta saattaa erittäin harvoin lähteä outo haju, savua tai kipinöitä tai siitä saattaa kuulua poksahtelua, rätinää tai sihinää. Tämä saattaa merkitä sitä, että jokin laitteen sisäinen elektroninen osa on vioittunut, mutta hallitusti ja aiheuttamatta mitään vaaraa. Toisaalta tämä saattaa merkitä myös sitä, että kyseessä on vaaratilanne. Älä kuitenkaan ota mitään riskejä tai yritä selvittää tapahtuman syytä itse.**

**Tarkista tietokone ja sen osat säännöllisin väliajoin vaurioiden tai kulumisen tai muiden vaaratekijöiden havaitsemiseksi. Jos epäilet jonkin osan toimintakuntoa, älä käytä tuotetta. Ota yhteys IBM-tukikeskukseen tai tuotteen valmistajaan ja pyydä ohjeet tuotteen tarkistusta varten sekä korjauta tuote tarpeen mukaan.**

**Jos sinulla on tuotteen turvallisuuteen liittyviä kysymyksiä tai havaitset jonkin seuraavassa kuvatuista tapahtumista, lopeta tuotteen käyttö ja irrota sen verkkojohto pistorasiasta sekä muut kaapelit tietoliikenneverkoista, kunnes olet saanut lisäohjeita IBM-tukikeskuksesta.**

v Verkkojohdot, pistokkeet, verkkolaitteet, jatkojohdot, ylijännitesuojat tai virtalähteet ovat rikki tai niissä on näkyviä vaurioita.

- <span id="page-7-0"></span>v Laite vaikuttaa ylikuumenevan: siitä lähtee savua tai kipinöitä tai se syttyy tuleen.
- v Akku on vaurioitunut (siinä on halkeamia, lommoja tai kolhuja), se vuotaa tai sen pintaan on kertynyt vieraita aineita.
- v Tuotteesta kuuluu rätinää, sihinää tai poksahtelua tai siitä lähtee voimakas haju.
- v Tietokoneessa, verkkojohdossa tai verkkolaitteessa on jälkiä siitä, että niiden päälle on roiskunut jotakin nestettä tai niiden päälle on pudotettu jokin esine.
- Tietokone, verkkojohto tai verkkolaite on kastunut.
- v Tuote on pudotettu tai se on vahingoittunut jollakin tavalla.
- v Tuote ei toimi normaalisti käyttöohjeita noudatettaessa.

**Huomautus:** Jos havaitset, että jonkin muun valmistajan kuin IBM:n tuotteelle (esimerkiksi jatkojohdolle) on tapahtunut jotakin edellä kuvatun kaltaista, lopeta kyseisen tuotteen käyttö, kunnes olet saanut lisäohjeita tuotteen valmistajalta tai kunnes olet saanut uuden korvaavan tuotteen.

#### **Yleisiä turvaohjeita**

Noudata aina seuraavia turvaohjeita vaaratilanteiden ja omaisuuden vaurioitumisen välttämiseksi.

#### **Huolto**

Älä yritä huoltaa tuotetta itse, ellei IBM-tukikeskuksen edustaja tähän kehota. Käytä vain IBM:n valtuuttamaa huoltopalvelua, jolla on IBM:n suostumus antaa huoltoa kyseiselle tuotteelle.

**Huomautus:** Asiakas voi itse päivittää tai vaihtaa joitakin osia. Näitä osia nimitetään asiakkaan vaihdettavissa oleviksi osiksi (CRU, Customer Replaceable Unit). IBM ilmoittaa nimenomaisesti, mitkä osat ovat asiakkaan vaihdettavissa, ja toimittaa ohjeet siitä, milloin asiakkaat saavat vaihtaa nämä osat. Sinun on noudatettava kaikkia ohjeita osaa vaihtaessasi. Varmista aina, että virta on katkaistu ja että tuote on irrotettu kaikista virtalähteistä, ennen kuin aloitat osan vaihdon. Jos sinulla on aiheeseen liittyviä kysymyksiä tai huolenaiheita, ota yhteys IBM-tukikeskukseen.

#### **Verkkojohdot ja verkkolaitteet**

Käytä vain tuotteen valmistajan toimittamia verkkojohtoja ja verkkolaitteita.

Älä kiedo verkkojohtoa verkkolaitteen tai muun esineen ympärille. Se saattaa aiheuttaa johdon lohkeilemisen, murtumisen tai kiertymisen. Tästä voi syntyä vaaratilanteita.

Sijoita verkkojohdot aina niin, että niiden päälle ei astuta, niihin ei kompastuta tai etteivät ne jää puristuksiin.

Suojaa johdot ja verkkolaitteet nesteiltä. Älä jätä verkkojohtoa tai -laitetta pesualtaiden tai ammeiden lähelle tai WC:hen tai lattioille, joita pestään vedellä ja pesuaineilla. Kastuminen saattaa aiheuttaa oikosulun, etenkin jos verkkojohto tai verkkolaite on kulunut väärinkäytön takia. Kastuminen voi myös vähitellen syövyttää verkkojohdon ja verkkolaitteen liittimiä, josta voi ajan mittaan aiheutua ylikuumenemista.

<span id="page-8-0"></span>Kytke aina verkkojohdot ja liitäntäkaapelit oikeassa järjestyksessä ja varmista, että kaikki verkkojohdot ovat kunnolla kiinni pistokkeissaan.

Älä käytä verkkolaitetta, jossa on merkkejä syöpymisestä tai kulumisesta pistokkeen liittimissä tai merkkejä ylikuumenemisesta (kuten sulaneita kohtia muoviosassa) pistokkeessa tai verkkolaitteen muissa osissa.

Älä käytä verkkojohtoja, joiden jommankumman pään liittimissä on merkkejä kulumisesta tai ylikuumenemisesta tai jotka näyttävät olevan jollakin tavalla vaurioituneita.

### **Jatkojohdot ja niihin liittyvät laitteet**

Varmista, että käytössä olevat jatkojohdot, ylijännitesuojat, UPS-laitteet ja jatkopistorasiat pystyvät käsittelemään tuotteen edellyttämiä jännitteitä. Älä koskaan ylikuormita näitä laitteita. Jos käytät jatkopistorasioita, kuormitus ei saa ylittää jatkopistorasian syöttötehoa. Jos sinulla on kuormitukseen, jännitevaatimuksiin tai syöttötehoon liittyviä kysymyksiä, pyydä lisätietoja sähköasentajalta.

### **Pistokkeet ja pistorasiat**

Jos pistorasia, johon aiot kytkeä tietokoneen tai siihen liittyvät laitteet, näyttää vahingoittuneelta tai kuluneelta, älä käytä pistorasiaa vaan anna valtuutetun sähköasentajan vaihtaa sen tilalle uusi rasia.

Älä väännä pistoketta tai tee siihen muutoksia. Jos pistoke vahingoittuu, ota yhteys valmistajaan ja pyydä uusi pistoke tilalle.

Joidenkin tuotteiden mukana toimitetaan kolmiliittiminen pistoke. Tämä pistoke sopii vain maadoitettuun pistorasiaan. Tämä on tarkoituksellinen suojaava ominaisuus. Älä yritä kiertää suojausta pakottamalla pistoketta johonkin muuhun kuin maadoitettuun pistorasiaan. Jos et pysty asettamaan pistoketta pistorasiaan, ota yhteys sähköasentajaan ja pyydä häneltä hyväksytty muuntosovitin pistokkeelle tai pyydä häntä vaihtamaan pistorasia maadoitettuun pistorasiaan. Älä koskaan ylikuormita pistorasioita. Järjestelmän kokonaiskuormitus saa olla enintään 80 prosenttia haaroituskytkennän nimellistehosta. Jos sinulla on kuormitukseen tai haaroituskytkennän nimellistehoon liittyviä kysymyksiä, pyydä lisätietoja sähköasentajalta.

Varmista, että käytettävä pistorasia on kaapeloitu oikein ja että se sijaitsee lähellä laitteita paikassa, jossa siihen pääsee helposti käsiksi. Älä vedä verkkojohtoja kokonaan suoriksi tavalla, joka rasittaa johtoja.

Kytke laitteiden pistokkeet pistorasiaan ja irrota ne pistorasiasta varovasti.

#### **Paristot ja akut**

Kaikissa IBM-tietokoneissa on litteä nappiparisto, josta järjestelmän kello saa virtansa. Paristoa ei voi ladata. Lisäksi monissa kannettavissa tietokoneissa, esimerkiksi ThinkPad-tietokoneissa, on ladattava akku, josta tietokone saa virtaa ollessaan irti sähköverkosta. IBM:n tuotteen mukana toimittamat akut ja paristot on testattu yhteensopivuuden varmistamiseksi, ja ne saa vaihtaa vain IBM:n hyväksymiin osiin.

Älä koskaan yritä avata tai huoltaa paristoa tai akkua. Älä litistä paristoa tai akkua, tee siihen reikiä tai sytytä sitä tai aiheuta oikosulkua metalliliittimiin. Estä <span id="page-9-0"></span>paristoa tai akkua joutumasta kosketuksiin veden tai muiden nesteiden kanssa. Lataa akku vain tuotteen käyttöohjeissa suositetulla tavalla.

Akun tai pariston väärinkäyttö saattaa aiheuttaa sen ylikuumenemisen, minkä vuoksi akusta tai paristosta saattaa purkautua kaasuja tai liekkejä. Jos akku on vaurioitunut tai jos huomaat sen vuotavan taikka jos akun liittimiin kertyy vieraita aineita, lopeta akun käyttö ja hanki uusi akku akkujen valmistajalta.

Akkujen suorituskyky voi heiketä, jos ne ovat pitkän aikaa käyttämättöminä. Joidenkin akkujen (erityisesti litium-ioniakkujen) oikosulkuriski saattaa kasvaa, jos akut ovat pitkään käyttämättöminä ja varaus purettuna. Tämä voi lyhentää akun käyttöikää ja vaarantaa turvallisuutta. Älä päästä litium-ioniakkujen varausta purkautumaan kokonaan äläkä säilytä niitä koskaan varaus täysin purkautuneena.

#### **Kuumuus ja tietokoneen osien tuuletus**

Tietokoneet tuottavat lämpöä, kun niihin on kytketty virta ja kun akkuja ladataan. Kannettavat tietokoneet voivat tuottaa erityisen paljon lämpöä pienen kokonsa vuoksi. Noudata aina näitä turvaohjeita:

- v Älä pidä tietokonetta sylissäsi tai anna sen koskettaa muita kehosi osia pitkään tietokoneen käytön tai akun latauksen aikana. Tietokone tuottaa normaalin käytön aikana jonkin verran lämpöä. Pitkäaikainen ihokosketus tietokoneeseen saattaa aiheuttaa ihon punoitusta tai palovammoja.
- v Älä käytä tietokonetta tai lataa akkua tulenarkojen aineiden lähellä tai ympäristöissä, joissa on räjähdysvaara.
- v Tuotteessa olevien tuuletusaukkojen, tuulettimien ja jäähdytyslevyjen tarkoitus on varmistaa tuotteen turvallisuus ja toimintavarmuus. Ilmavirran kulku tietokoneen sisäosiin tai tuulettimien ja jäähdytyslevyjen toiminta saattaa estyä, jos tuote asetetaan sängylle, sohvalle, matolle tai jollekin muulle joustavalle pinnalle. Älä tuki tai peitä tuuletusaukkoja tai estä tuulettimien tai jäähdytyslevyjen toimintaa.

### **CD- ja DVD-asemaa koskevat turvaohjeet**

CD- ja DVD-levyt pyörivät erittäin nopeasti CD- ja DVD-asemissa. Jos CD- tai DVD-levyssä on säröjä tai halkeamia tai se on muuten vaurioitunut, se saattaa haljeta tai jopa pirstoutua palasiksi CD-aseman käytön aikana. Voit estää tästä mahdollisesti aiheutuvien vammojen syntymisen ja tietokoneen vaurioitumisen noudattamalla seuraavia ohjeita:

- v Säilytä CD- ja DVD-levyjä aina niiden alkuperäisissä pakkauksissa.
- v Älä säilytä CD- ja DVD-levyjä suorassa auringonvalossa tai lämmönlähteiden lähellä.
- v Poista CD- ja DVD-levyt tietokoneesta, kun ne eivät ole käytössä.
- v Älä väännä tai taivuta CD- ja DVD-levyjä tai survo niitä väkisin tietokoneeseen tai pakkauksiinsa.
- v Tarkista, että CD- ja DVD-levyt ovat ehjiä, ennen kuin otat ne käyttöön. Älä käytä vaurioituneita tai säröilleitä levyjä.

### <span id="page-10-0"></span>**Lisää turvaohjeita**

#### **VAARA**

**Verkkojohdoissa ja puhelin- ja tietoliikennekaapeleissa saattaa esiintyä vaarallisia jännitteitä.**

**Noudata seuraavia ohjeita sähköiskun välttämiseksi:**

- v **Älä liitä kaapeleita tietokoneeseen tai irrota niitä äläkä tee asennus- tai huoltotoimia tai kokoonpanon muutoksia ukonilman aikana.**
- v **Kytke kaikki verkkojohdot maadoitettuun pistorasiaan.**
- v **Kytke kaikki tähän tuotteeseen liitettävät laitteet säännösten mukaisiin pistorasioihin.**
- v **Mikäli mahdollista, käytä vain toista kättä liitäntäkaapelien kytkentään tai irrotukseen.**
- v **Älä kytke virtaa mihinkään laitteeseen, jos epäilet tai havaitset kosteus-, palotai rakennevaurioita.**
- v **Irrota tietokoneeseen liitetyt verkkojohdot, tietoliikennejärjestelmät, tietoverkkolaitteet ja modeemit, ennen kuin avaat jonkin laitteen kannen, ellei asennus- ja kokoonpano-ohjeissa ole muunlaista ohjetta.**
- v **Kytke ja irrota kaapelit seuraavassa taulukossa kuvatulla tavalla, kun asennat, siirrät tai avaat tämän tuotteen tai siihen liitettyjen laitteiden kansia.**

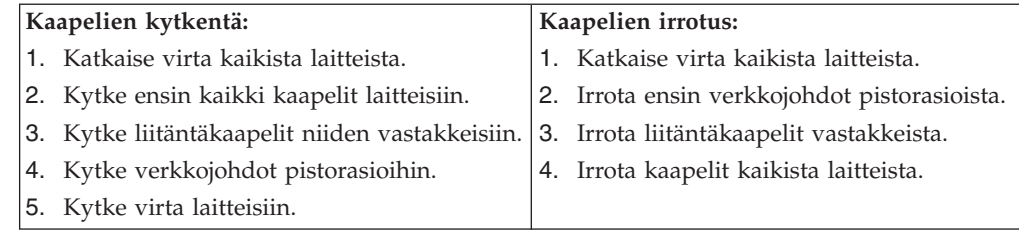

#### **Litiumparistoon liittyvä huomautus**

#### **Varoitus:**

**Pariston vääränlainen käsittely voi aiheuttaa tulipalo- tai räjähdysvaaran tai palovammoja.**

Pariston saa vaihtaa vain IBM:n suosittelemaan paristoon (IBM:n osanumero 33F8354) tai vastaavaan valmistajan suosittelemaan paristoon. Paristo sisältää litiumia ja voi räjähtää, jos sitä ei käytetä, käsitellä tai hävitetä oikein.

#### *Varoitus:*

- v Estä paristoa joutumasta kosketuksiin veden kanssa.
- $\bullet$  Älä kuumenna paristoa yli 100 °C:n lämpötilaan.
- v Älä yritä korjata paristoa tai purkaa sitä osiin.

Hävitä paristo ongelmajätteistä säädettyjen lakien sekä viranomaisten määräysten mukaisesti.

### <span id="page-11-0"></span>**Modeemiin liittyviä turvaohjeita**

Seuraavien turvaohjeiden noudattaminen puhelinlaitteita käytettäessä vähentää tulipalon, sähköiskun tai ruumiinvamman vaaraa:

- v Älä asenna puhelinlaitteita tai puhelinkaapeleita ukonilman aikana.
- v Älä asenna puhelinpistorasioita kosteisiin tiloihin, jos asennettavaa pistorasiaa ei ole erityisesti suunniteltu käytettäväksi kosteissa tiloissa.
- v Älä koske eristämättömiin puhelinkaapeleihin tai liittimiin, ellei puhelinkaapelia ole irrotettu verkosta.
- v Noudata varovaisuutta asentaessasi puhelinkaapeleita tai kytkiessäsi niitä uudelleen.
- v Vältä muun kuin langattoman puhelimen käyttöä ukonilman aikana. Salamointi saattaa aiheuttaa sähköiskuvaaran.
- v Älä ilmoita kaasuvuodosta puhelimitse vuodon läheisyydessä.

#### **Laserturvaohjeet**

Joihinkin IBM Personal Computer -tietokonemalleihin on esiasennettu CD- tai DVD-asema. Sen voi hankkia myös lisävarusteena. CD- ja DVD-asemat ovat lasertuotteita. CD- ja DVD-asema on luokiteltu Yhdysvalloissa luokan 1 laserlaitteeksi, joka täyttää Yhdysvaltain Department of Health and Human Services (DHHS) -viranomaisten määräyksen 21 CFR Subchapter J vaatimukset. Nämä asemat täyttävät myös standardeissa IEC 825 ja CENELEC EN 60 825 luokan 1 laserlaitteille asetetut vaatimukset.

Jos järjestelmään on asennettu CD- tai DVD-asema, noudata seuraavia ohjeita:

#### **Varoitus:**

**Muiden kuin tässä julkaisussa mainittujen säätöjen tai toimien teko voi altistaa vaaralliselle säteilylle.**

CD- tai DVD-aseman avaaminen saattaa altistaa vaaralliselle lasersäteilylle. Aseman sisällä ei ole huollettavia osia. **Älä avaa aseman koteloa.**

Joissakin CD- ja DVD-asemissa saattaa olla luokan 3A tai 3B laserlähde. Ota seuraava varoitus huomioon:

#### **VAARA**

**Avatessasi asemaa olet alttiina lasersäteilylle. Älä katso suoraan säteeseen paljaalla silmällä tai optisella välineellä. Säteeseen katsominen voi vahingoittaa silmiäsi.**

## <span id="page-12-0"></span>**Esittely**

Olet hankkinut IBM:n tietokoneen. Sen kehittämisessä on käytetty tietokonetekniikan uusimpia saavutuksia. Voit laajentaa tietokoneen ominaisuuksia tarpeen mukaan.

Lisävarusteiden avulla voit helposti lisätä tietokoneeseen uusia ominaisuuksia. Tämä julkaisu sisältää erillisten ja sisäisten lisävarusteiden asennusohjeita. Kun asennat lisävarusteita, tutustu seuraavien ohjeiden lisäksi myös lisävarusteen mukana toimitettuihin ohjeisiin.

### **Tietolähteitä**

Tietokoneen mukana toimitettava *Pikaopas* sisältää tietokoneen asennuksessa ja käyttöjärjestelmän käynnistyksessä tarvittavia tietoja. Siinä on myös perustietoja vianmäärityksestä, ohjelmistojen elvytyksestä, ohjeita ja huoltotietoja sekä takuutiedot.

Tietokoneen työpöydällä olevan Access IBM -kuvakkeen avulla saat lisätietoja tietokoneesta.

Internet-yhteyden avulla saat käyttöösi uusimmat tietokoneen käyttöä koskevat oppaat WWW-sivuilta. Sivut ovat osoitteessa

http://www.ibm.com/pc/support.

Kirjoita koneen tyyppi- ja mallinumero sivustossa olevaan **Quick Path** -kenttään ja napsauta **Go**-painiketta.

## <span id="page-14-0"></span>**Luku 1. Lisävarusteiden asennus**

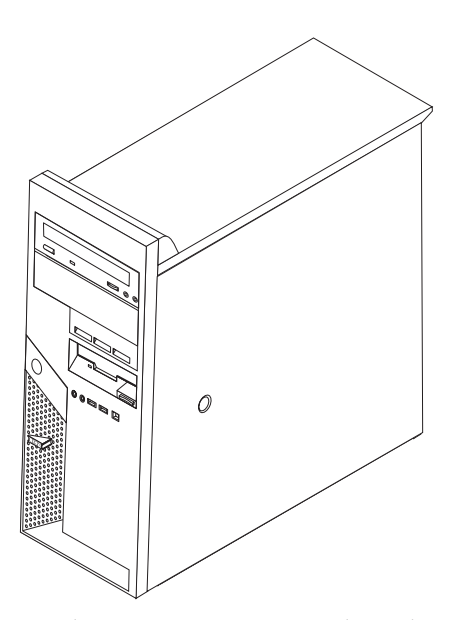

Tässä luvussa esitellään tietokoneeseen saatavana olevia lisävarusteita. Voit helposti laajentaa tietokoneen ominaisuuksia lisäämällä muistia, sovitinkortteja tai asemia. Kun asennat lisävarustetta, tutustu seuraavien ohjeiden lisäksi myös lisävarusteen mukana toimitettuihin ohjeisiin.

#### **Tärkeää**

Ennen kuin asennat lisävarusteen, lue kohta "Tärkeät [turvaohjeet"](#page-6-0) sivulla v. Kohta sisältää ohjeita turvallisista työskentelytavoista.

### **Ominaisuudet**

Tässä jaksossa on yleiskatsaus tietokoneen ominaisuuksiin ja toimintoihin sekä esiasennettuun ohjelmistoon.

#### **Järjestelmän tiedot**

Seuraavat tiedot koskevat useita malleja. Saat esiin luettelon käyttämäsi mallin ominaisuuksista BIOS-asetusohjelman avulla. Lisätietoja on kohdassa Luku 2, ["BIOS-asetusohjelman](#page-40-0) käyttö", sivulla 27.

**Suoritin** (vaihtelee mallin tyypin mukaan)

- v HyperThreading-tekniikkaa tukeva Intel Pentium 4 -suoritin
- Intel Pentium 4 -suoritin
- Intel Celeron -suoritin
- v Sisäinen välimuisti (vaihtelee mallin tyypin mukaan)

#### **Muisti**

- <span id="page-15-0"></span>v Neljän DDR (double data rate) DIMM (dual inline memory module)- tai DDR2 DIMM -muistimoduulin tuki
- 512 kilotavun flash-muisti järjestelmäohjelmia varten

#### **Sisäiset asemat**

- 3,5-tuumainen matala 1,44 megatavun levykeasema
- v Sisäinen SATA (Serial Advanced Technology Attachment) -kiintolevyasema
- Optinen asema (joissakin malleissa)

#### **Näyttöalijärjestelmä**

- v Sisäinen näytönohjain VGA (Video Graphics Array) -näytintä varten
- v PCI Express x16 -näyttösovitinpaikka emolevyssä

#### **Äänialijärjestelmä**

- v AC'97 with ADI 1981B Audio Codec -äänikortti
- v Mikrofoni- ja kuulokevastake etulevyssä
- v Ääni sisään- ja ääni ulos -vastake takalevyssä
- v IEEE 1394 -vastake etuosassa (joissakin malleissa)
- v Sisäinen monokaiutin (joissakin malleissa)

#### **Verkkoyhteydet**

- Sisäinen 10/100/1000 Mbps Broadcom Ethernet -ohjain
- v Lähiverkkokäynnistyksen (Wake on LAN) tuki
- v PCI V.90 -datafaksimodeemi (joissakin malleissa)

#### **Järjestelmänhallintaominaisuudet**

- v Etäalkulataus (RPL, Remote Program Load) ja DHCP (Dynamic Host Configuration Protocol) -yhteyskäytäntö
- Lähiverkkokäynnistys (Wake on LAN)
- v Käynnistys soittosignaalista (BIOS-asetusohjelmassa tämän toiminnon nimi on Serial Port Ring Detect eli sarjaportin soitonilmaisin, jos käytössä on ulkoinen modeemi)
- Etähallinta
- v Automaattinen virrankytkentä
- v Järjestelmänhallinta-BIOS (SM BIOS) ja järjestelmänhallintaohjelmat
- v Automaattisten käynnistystestien (POST) tulosten tallennus

#### **Siirräntäominaisuudet**

- v 25-nastainen ECP (Extended Capabilities Port)- tai EPP (Extended Parallel Port) -portti
- v Kaksi 9-nastaista sarjaporttia (joissakin malleissa)
- v Kahdeksan 4-nastaista USB-porttia (kaksi etulevyssä ja kuusi takalevyssä)
- PS/2-hiiren vastake
- PS/2-näppäimistövastake
- Ethernet-vastake
- VGA-näyttimen vastake
- v Äänivastakkeet (katso kohta Äänialijärjestelmä)
- v IEEE 1394 -vastake (joissakin malleissa)

#### <span id="page-16-0"></span>**Laajennusominaisuudet**

- v Viisi asemapaikkaa
- Kaksi tavallista PCI (peripheral component interconnect) -sovitinpaikkaa
- Yksi PCI Express x1 -sovitinpaikka
- Yksi PCI Express x16 -näyttösovitinpaikka

#### **Virta**

- v 310 W:n virtalähde ja manuaalinen jännitekytkin
- Automaattinen virrantaajuuden valinta (50/60 Hz)
- APM (Advanced Power Management) -virrankäytön hallinnan tuki
- ACPI (Advanced Configuration and Power Interface) -virrankäytön hallinnan tuki

#### **Suojausominaisuudet**

- v Pääkäyttäjän ja käyttäjän salasana
- v Kiintolevyn käyttäjäsalasana ja pääkäyttäjäsalasana (joissakin malleissa)
- Valmius riippulukon käytölle
- v Valmius yhdysrakenteisen vaijerilukon käytölle
- Kannen avauksen tunnistuskytkin
- v Aloitusjärjestyksen hallinta
- v Käynnistys ilman levykeasemaa, näppäimistöä tai hiirtä
- Valvomaton käynnistys
- v Levyke- ja kiintolevyaseman siirräntätoiminnon hallinta
- v Sarja- ja rinnakkaisportin siirräntätoiminnon hallinta
- v Laitekohtainen suojausprofiili

#### **Tietokoneeseen esiasennettu ohjelmisto**

Tietokoneessa saattaa olla esiasennettuja ohjelmia. Näitä ovat käyttöjärjestelmä, sisäisiä toimintoja tukevat laiteajurit ja muut tukiohjelmat.

#### **Käyttöjärjestelmät (esiasennetut)** (vaihtelee mallin tyypin mukaan)

**Huomautus:** Kaikissa maissa tai kaikilla alueilla ei ole näitä käyttöjärjestelmiä.

- Microsoft Windows XP Home
- Microsoft Windows XP Professional

#### **Käyttöjärjestelmät (yhteensopivus testattu tai sertifioitu)** (vaihtelee mallin tyypin mukaan)

• Linux

#### **Saatavana olevat lisävarusteet**

Seuraavassa on joitakin saatavana olevia lisävarusteita:

- v Erilliset lisävarusteet
	- Rinnakkaisporttiin liitettävät laitteet, kuten kirjoittimet ja erilliset asemat
	- Sarjaporttiin liitettävät laitteet, kuten erilliset modeemit ja digitaalikamerat
	- Äänilaitteet, kuten äänijärjestelmän erilliset kaiuttimet
	- USB-laitteet, kuten kirjoittimet, paikannussauvat ja kuvanlukijat
	- Suojauslaitteet, kuten vaijeri- tai riippulukko
- <span id="page-17-0"></span>– Näyttimet
- IEEE 1394 -laitteet (edellyttää IEEE 1394 -sovitinta)
- v Sisäiset lisävarusteet
	- Järjestelmämuisti, DIMM (dual inline memory module) -moduulit
	- PCI (Peripheral Component Interconnect) -sovittimet
	- PCI Express x1 -sovitin
	- PCI Express x16 -näyttösovitin
	- Sisäiset asemat, kuten
		- optiset asemat, esimerkiksi CD- ja DVD-asemat
		- kiintolevyasema
		- levykeasemat ja muut irtotaltioasemat.

Uusimmat tiedot saatavana olevista lisävarusteista saat seuraavista WWW-osoitteista:

- http://www.ibm.com/pc/us/options/
- http://www.ibm.com/pc/support/.

Saat lisätietoja myös IBM-jälleenmyyjältä tai -myyntineuvottelijalta.

#### **Tekniset tiedot**

Tässä jaksossa kuvataan tietokoneen fyysiset ominaisuudet.

<span id="page-18-0"></span>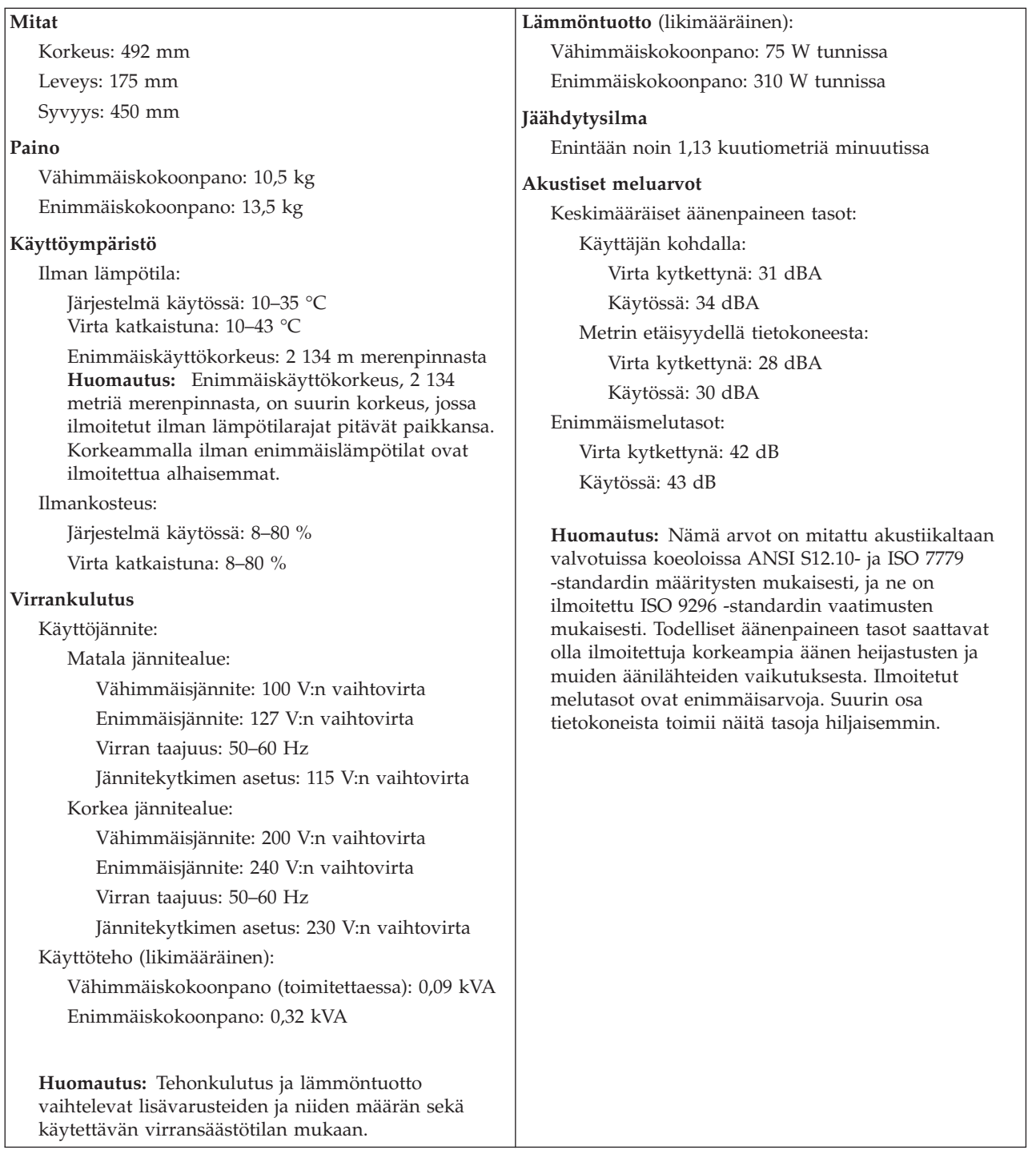

## **Tarvittavat työkalut**

Joidenkin lisävarusteiden asennukseen tarvitaan suorakärkinen tai ristipäinen ruuvitaltta. Jotkin lisävarusteet edellyttävät myös muiden työkalujen käyttöä. Lisätietoja on lisävarusteen mukana toimitetuissa julkaisuissa.

## <span id="page-19-0"></span>**Staattiselle sähkölle herkkien laitteiden käsittely**

Staattisesta sähköstä ei ole vaaraa ihmiselle, mutta se saattaa vioittaa tietokoneen osia ja lisävarusteita.

Kun asennat uuden lisävarusteen järjestelmään, *älä* avaa varusteen staattiselta sähköltä suojaavaa pakkausta, ennen kuin ohjeissa tähän kehotetaan.

Kun käsittelet lisävarusteita ja muita tietokoneen osia, noudata seuraavia ohjeita vaurioiden välttämiseksi:

- v Vältä tarpeettomia liikkeitä. Liikkuminen kerää staattista sähkövarausta ympärillesi.
- v Käsittele osia aina varovaisesti. Pitele sovitinkortteja ja muistimoduuleja aina reunoista. Älä koske paljaisiin virtapiireihin tai liittimiin.
- v Älä anna muiden henkilöiden koskea tietokoneen osiin.
- v Kun asennat järjestelmään uuden lisävarusteen, kosketa varusteen staattiselta sähköltä suojaavalla pakkauksella sovitinkorttipaikan metallista kantta tai tietokoneen maalaamatonta metallipintaa vähintään kahden sekunnin ajan. Tämä pienentää pakkauksen ja kehosi staattista varausta.
- v Mikäli mahdollista, poista lisävaruste pakkauksestaan ja asenna se suoraan tietokoneeseen laskematta sitä välillä käsistäsi. Jos tämä ei onnistu, aseta lisävarusteen staattiselta sähköltä suojaava pakkaus tasaiselle pinnalle ja lisävaruste pakkauksen päälle.
- v Älä aseta lisävarustetta keskusyksikön kannen tai muun metallipinnan päälle.

### **Erillisten lisävarusteiden asennus**

Tässä kohdassa esitellään tietokoneen ulkoiset vastakkeet, joihin voit liittää erillisiä lisävarusteita, kuten erilliset kaiuttimet, kirjoittimen tai kuvanlukijan. Joitakin erillisiä lisävarusteita varten on asennettava myös ohjelmisto ja portit. Kun asennat erillistä lisävarustetta, paikanna käytettävä vastake tämän kohdan ohjeiden avulla ja asenna laite ja mahdolliset ohjelmat tai ajurit lisävarusteen mukana toimitettujen ohjeiden mukaisesti.

#### **Tietokoneen etulevyssä olevien vastakkeiden sijainti**

Seuraavassa kuvassa näkyy tietokoneen etulevyssä olevien vastakkeiden ja porttien sijainti.

**Huomautus:** Kaikissa tietokonemalleissa ei ole seuraavia vastakkeita.

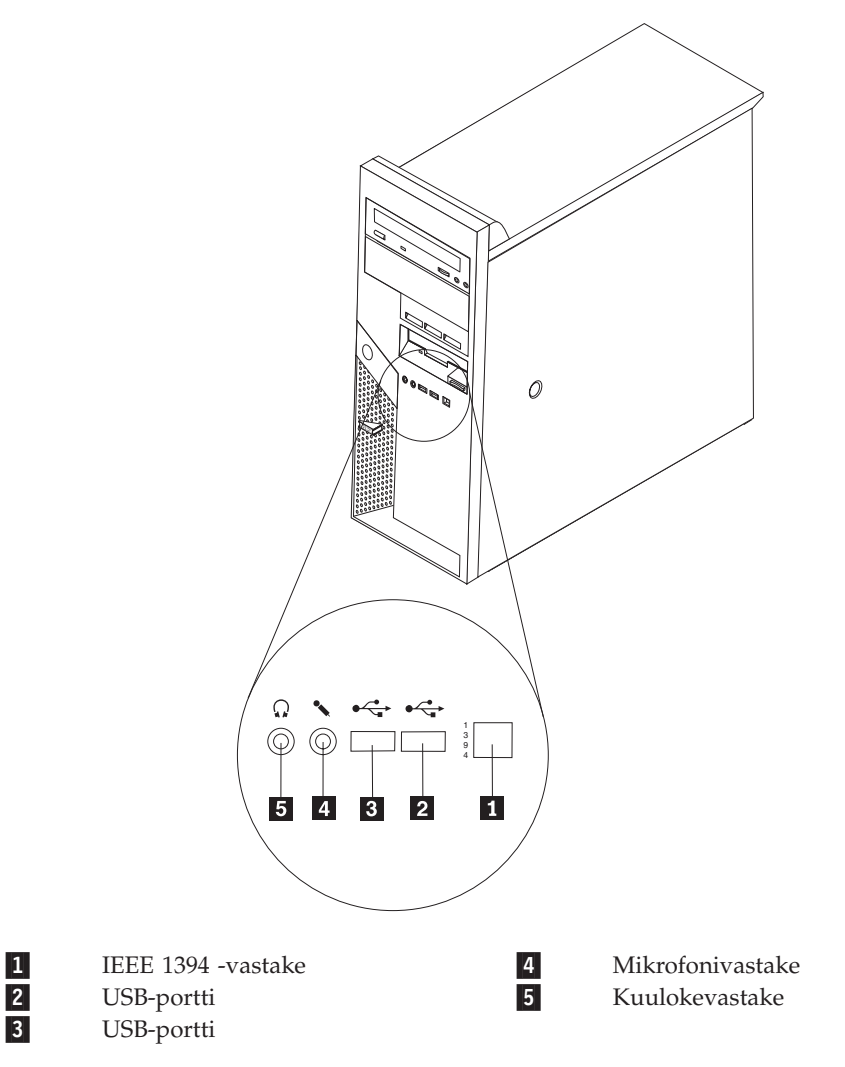

#### <span id="page-21-0"></span>**Tietokoneen takaosassa olevien vastakkeiden sijainti**

Seuraavassa kuvassa näkyy tietokoneen takaosassa olevien vastakkeiden ja porttien sijainti.

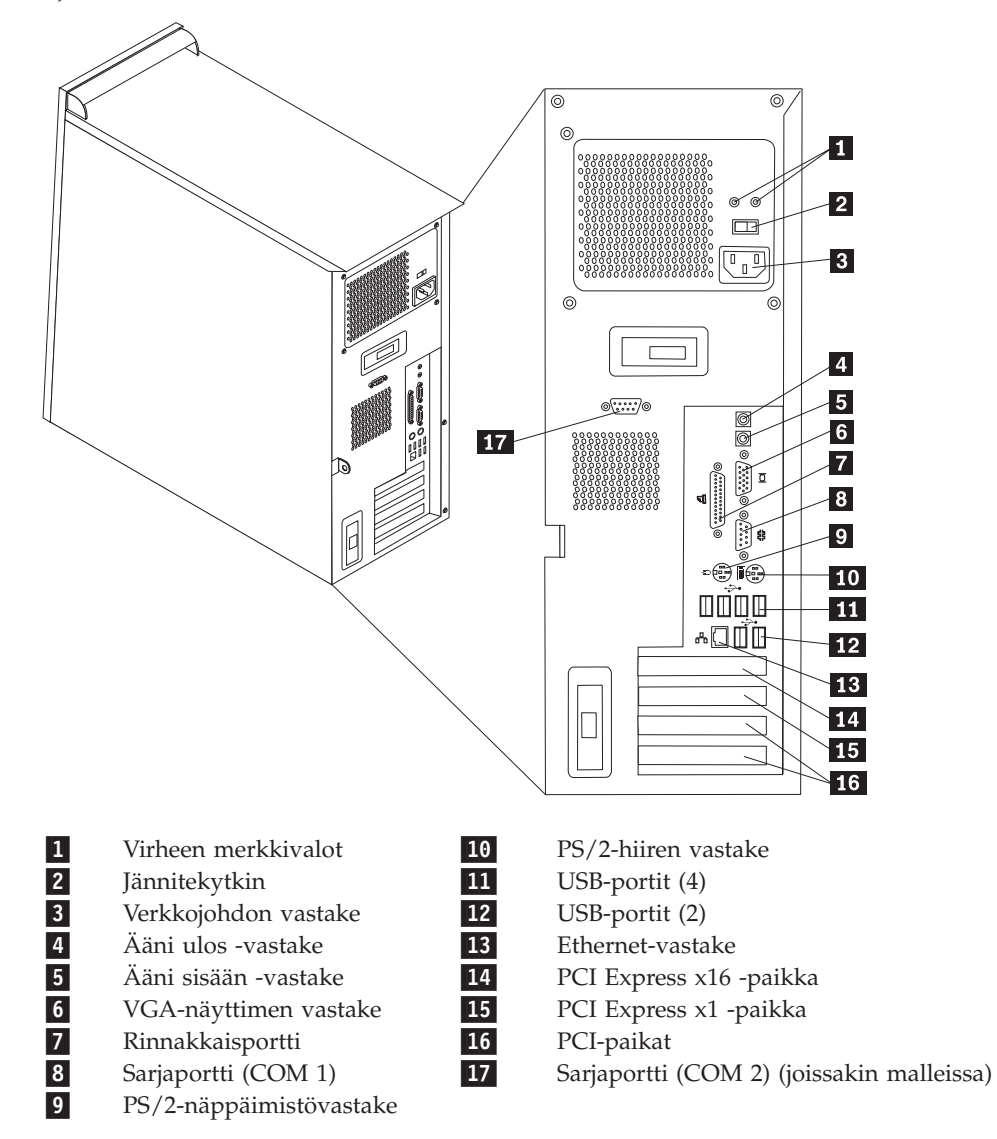

**Huomautus:** Joissakin tietokoneen takana olevissa vastakkeissa on värikoodi, joka auttaa selvittämään kaapeleiden kytkentäpaikat.

<span id="page-22-0"></span>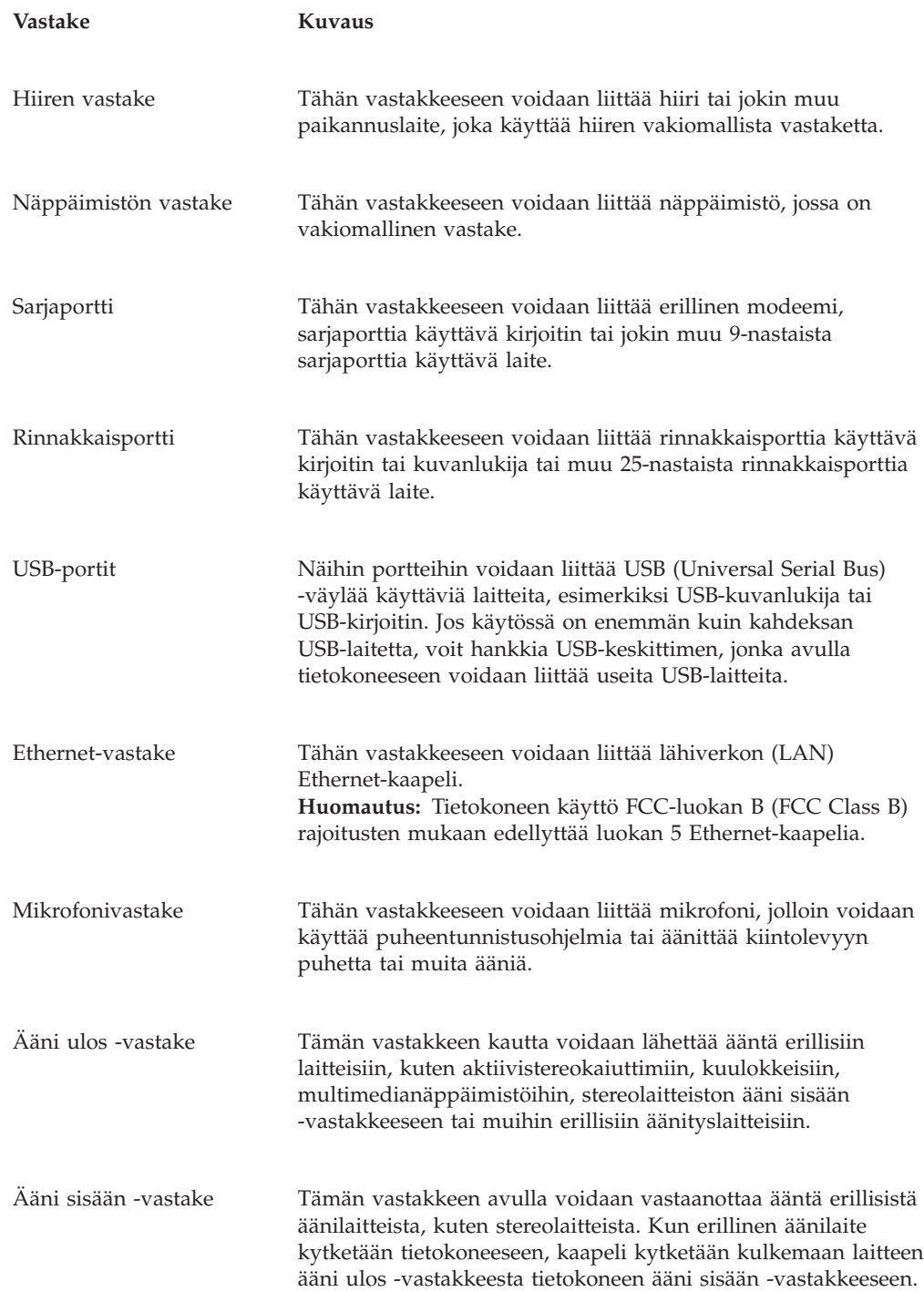

## **Laiteajurien hankinta**

Voit hankkia muiden käyttöjärjestelmien kuin esiasennetun käyttöjärjestelmän laiteajurit WWW-osoitteesta http://www.ibm.com/pc/support/. Laiteajurien asennusohjeet ovat ajurien mukana toimitetuissa README-tiedostoissa.

### <span id="page-23-0"></span>**Kannen poisto**

#### **Tärkeää**

Lue kohdissa "Tärkeät [turvaohjeet"](#page-6-0) sivulla v ja ["Staattiselle](#page-19-0) sähkölle herkkien laitteiden [käsittely"](#page-19-0) sivulla 6 olevat ohjeet, ennen kuin poistat keskusyksikön kannen.

Voit poistaa kannen seuraavasti:

- 1. Tee käyttöjärjestelmän lopputoimet, poista asemista kaikki tallennusvälineet (levykkeet, CD-levyt ja nauhat) ja katkaise sitten virta keskusyksiköstä ja siihen liitetyistä laitteista.
- 2. Irrota verkkojohdot pistorasioista.
- 3. Irrota tietokoneeseen liitetyt kaapelit ja johdot. Näitä ovat kaikki keskusyksikköön liitetyt kaapelit ja johdot (verkkojohdot, siirräntäkaapelit ja muut kaapelit).
- 4. Poista mahdolliset kantta kiinni pitävät lukot.
- 5. Paina kannen oikealla puolella olevaa vapautuspainiketta, työnnä kantta tietokoneen takaosaa kohti ja nosta se irti tietokoneesta.

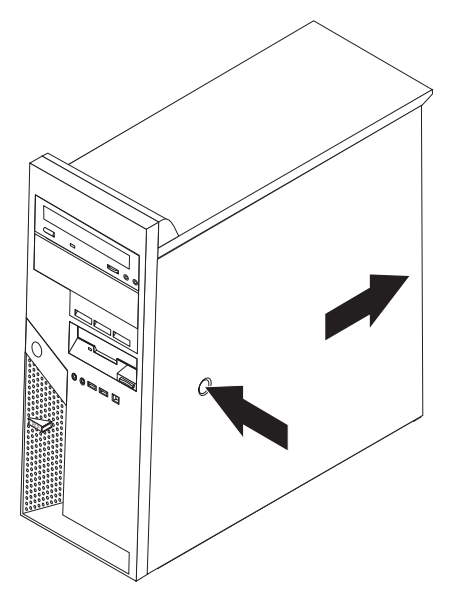

## <span id="page-24-0"></span>**Sisäisten osien sijainti**

Seuraava kuva auttaa paikantamaan tietokoneen osat.

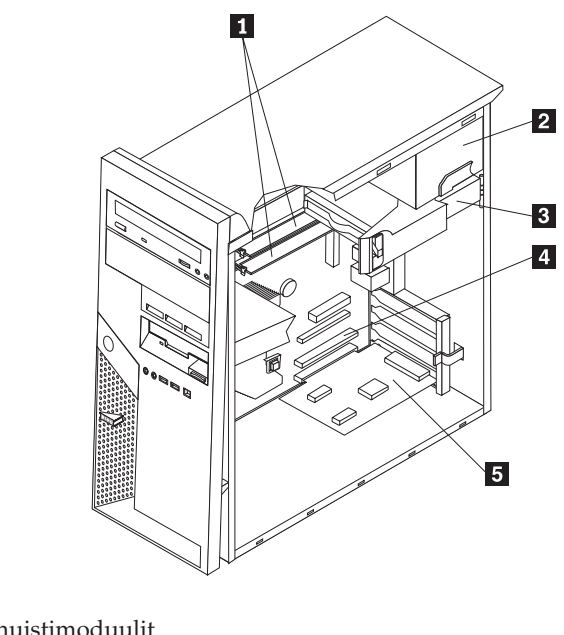

- 14 DIMM-muistimoduulit
- 2-Virtalähde
- 3-Kiintolevyasema
- 4-PCI-paikka
- 5-Lisävarusteena hankittava PCI-sovitin

### **Emolevyn osien tunnistus**

*Emolevy* on tietokoneen pääpiirikortti. Se toteuttaa tietokoneen perustoiminnot ja tukee useita esiasennettuja tai käyttäjän asentamia laitteita.

<span id="page-25-0"></span>Seuraavassa kuvassa näkyy emolevyn osien sijainti.

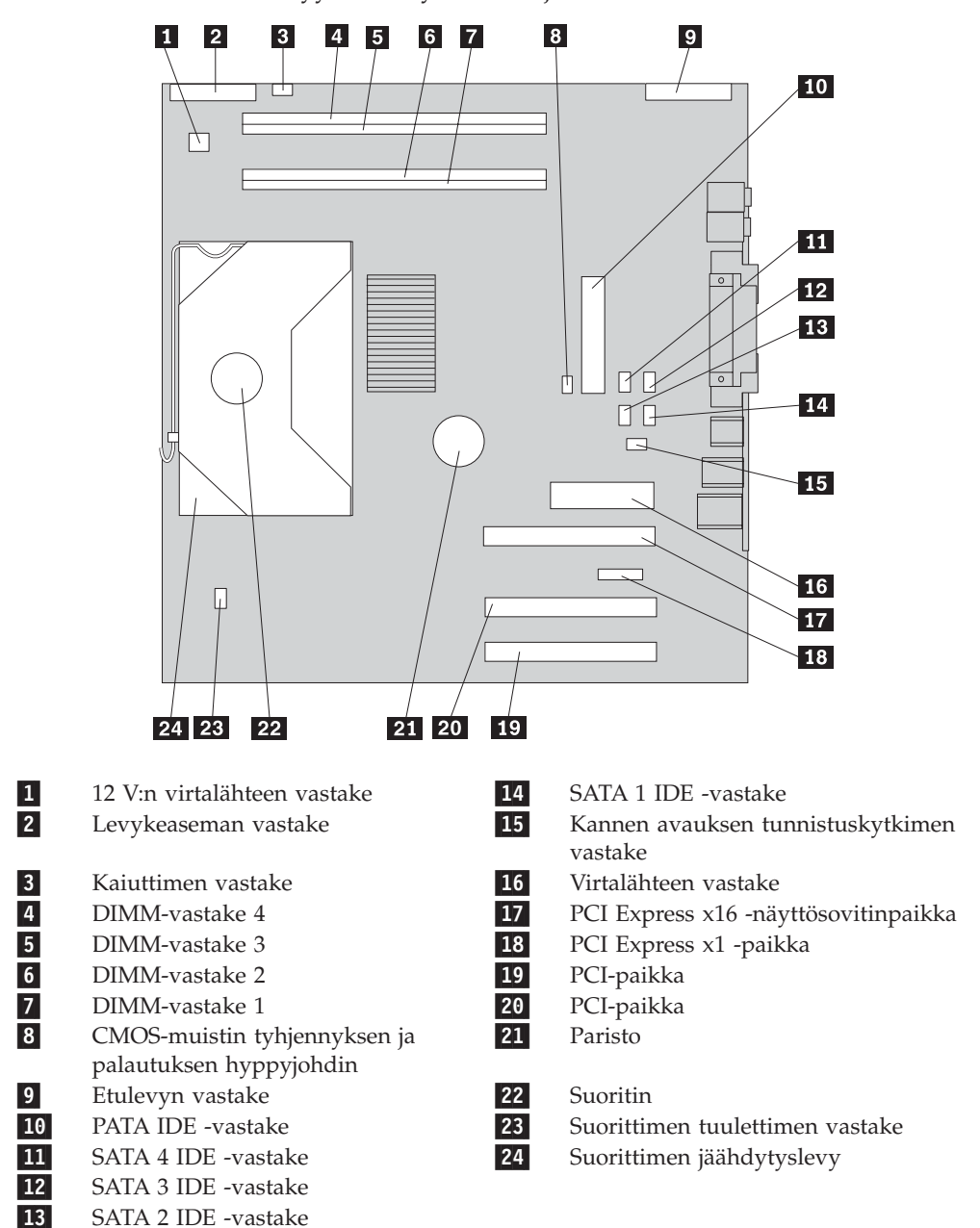

#### **Muistin asennus**

Tietokoneessa on neljä vastaketta DIMM (dual inline memory) -muistimoduulien asennusta varten. Näin järjestelmämuistin enimmäismäärä on jopa 4,0 gigatavua.

Järjestelmämuistin käsittelyssä käytetään kahta kanavaa (kanavaa A ja B). DIMM-muistin vastakkeet 1 ja 2 kuuluvat kanavaan A ja DIMM-muistin vastakkeet 3 ja 4 kanavaan B. Jos molemmissa kanavissa on DIMM-muistimoduuleja, tietokone toimii kaksikanavatilassa.

Tietokone käyttää joko DDR (double data rate)- tai DDR2 (double data rate 2) -lajisia muistimoduuleja. Tarvittava muistin laji vaihtelee asennettuna olevan emolevyn mukaan.

Voit selvittää tietokoneeseen soveltuvan muistin lajin seuraavasti:

- 1. Irrota keskusyksikön kansi. Lisätietoja on kohdassa ["Kannen](#page-23-0) poisto" sivulla 10.
- 2. Paikanna DIMM-muistivastakkeet. Lisätietoja on kohdassa ["Emolevyn](#page-24-0) osien [tunnistus"](#page-24-0) sivulla 11.
	- v Jos emolevyn reunaa lähimpänä olevat kaksi DIMM-vastaketta ovat keltaiset, emolevyssä on asennettuna DDR-lajin muistimoduuleja. DDR DIMM -muistimoduulit ovat 184-nastaisia 2,5 V:n muistimoduuleja. Voit käyttää tietokoneessa 128, 256 tai 512 megatavun tai 1,0 gigatavun DDR DIMM -muistimoduuleja haluamanasi yhdistelmänä.
	- v Jos emolevyn reunaa lähimpänä olevat kaksi DIMM-vastaketta ovat vihreät, emolevyssä on asennettuna DDR2-lajisia muistimoduuleja. DDR2 DIMM -muistimoduulit ovat 240-nastaisia 1,8 V:n muistimoduuleja. Tietokoneessa voi käyttää 256 tai 512 megatavun tai 1,0 gigatavun DDR2 DIMM -muistimoduuleja käyttäjän haluamana yhdistelmänä.

**Huomautus:** Tietokoneen tukema muistin laji näkyy myös emolevyssä olevan IBM-logon lähellä olevassa tekstissä.

Voit asentaa DIMM-muistimoduulin seuraavasti:

- 1. Irrota keskusyksikön kansi. Lisätietoja on kohdassa ["Kannen](#page-23-0) poisto" sivulla 10.
- 2. Paikanna DIMM-muistivastakkeet. Lisätietoja on kohdassa ["Emolevyn](#page-24-0) osien [tunnistus"](#page-24-0) sivulla 11.
- 3. Avaa muistivastakkeen pidikkeet.

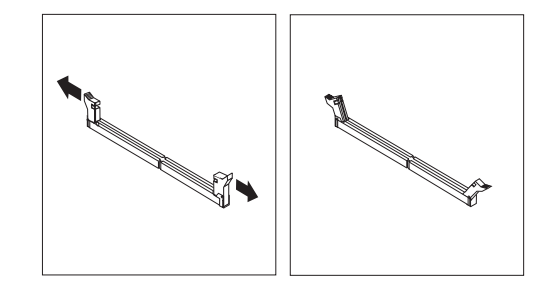

4. Varmista, että DIMM-muistimoduulissa olevat lovet osuvat muistivastakkeen kielekkeisiin. Paina moduulia suoraan alaspäin vastakkeeseen, kunnes pidikkeet sulkeutuvat.

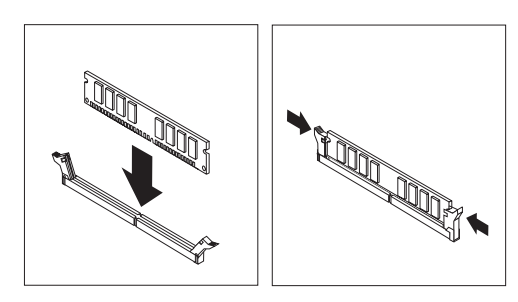

#### **Jatkotoimet**

- v Jos haluat asentaa tai poistaa muita lisävarusteita, siirry kyseistä lisävarustetta käsittelevään kohtaan.
- v Voit päättää asennuksen tekemällä kohdassa "Kannen, johtojen ja [kaapelien](#page-38-0) kiinnitys takaisin [paikoilleen"](#page-38-0) sivulla 25 kuvatut toimet.

### <span id="page-27-0"></span>**Sovittimien asennus**

Tässä jaksossa on tietoja ja ohjeita sovittimien asennuksesta emolevyyn ja niiden poistosta emolevystä. Tietokoneessa on neljä sovitinkorttipaikkaa: kaksi paikkaa PCI-sovittimille, yksi PCI Express x16 -sovittimelle ja yksi PCI Express x1 -sovittimelle.

Voit asentaa sovittimen seuraavasti:

- 1. Irrota keskusyksikön kansi. Lisätietoja on kohdassa ["Kannen](#page-23-0) poisto" sivulla 10.
- 2. Avaa sovitinpaikkojen kansien salpa ja irrota asianmukaisen sovitinkorttipaikan kansi.

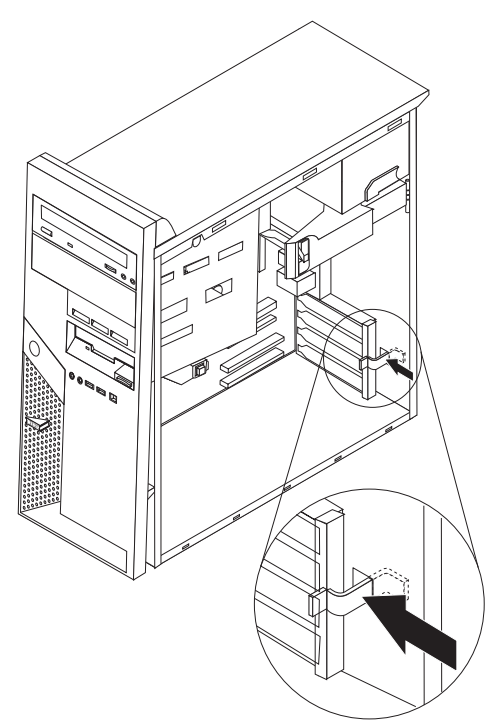

- 3. Poista sovitinkortti staattiselta sähköltä suojaavasta pakkauksesta.
- 4. Asenna sovitinkortti sille varattuun sovitinkorttipaikkaan.

<span id="page-28-0"></span>5. Sulje sovitinkorttipaikkojen kansi.

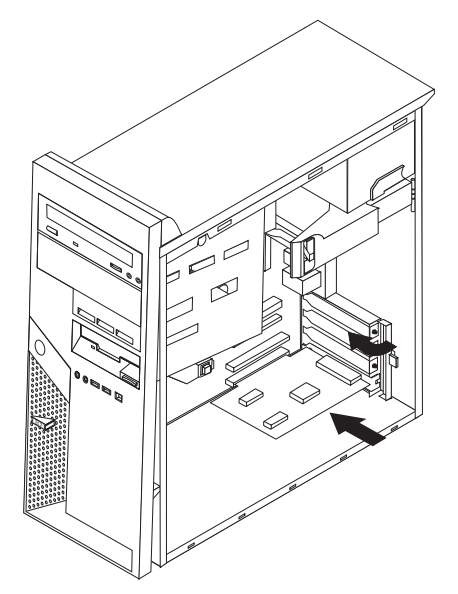

#### **Jatkotoimet**

- v Jos haluat asentaa tai poistaa muita lisävarusteita, siirry kyseistä lisävarustetta käsittelevään kohtaan.
- v Voit päättää asennuksen tekemällä kohdassa "Kannen, johtojen ja [kaapelien](#page-38-0) kiinnitys takaisin [paikoilleen"](#page-38-0) sivulla 25 kuvatut toimet.

#### **Sisäisten asemien asennus**

Tässä jaksossa on tietoja ja ohjeita sisäisten asemien asennuksesta ja poistosta. Sisäiset asemat ovat laitteita, joihin tietokone tallentaa tietoja ja joista se lukee tietoja. Lisäämällä tietokoneeseen asemia voit laajentaa tallennustilaa ja käyttää monenlaisia tallennusvälineitä. Voit lisätä tietokoneeseen seuraavanlaisia asemia:

- PATA (Parallel ATA) -kiintolevyasemia
- SATA (Serial ATA) -kiintolevyasemia
- v optisia asemia, esimerkiksi CD-, CD-RW- ja DVD-asemia
- irtotaltioasemia.

**Huomautus:** Näitä asemia kutsutaan myös IDE (integrated drive electronics) -asemiksi.

Sisäiset asemat asennetaan *asemapaikkoihin*. Tässä julkaisussa näitä paikkoja kutsutaan nimellä asemapaikka 1, asemapaikka 2 ja niin edelleen.

Asemaa asennettaessa on tärkeää selvittää, minkä tyyppisiä ja kokoisia asemia asemapaikkoihin voidaan asentaa. Tämän lisäksi on tärkeää, että kaapelit kytketään asennettuun asemaan oikein.

#### **Asemien tekniset tiedot**

Tietokoneeseen on esiasennettu seuraavat asemat:

- v optinen asema asemapaikassa 1 (joissakin malleissa)
- 3,5 tuuman levykeasema asemapaikassa 4

<span id="page-29-0"></span>v 3,5 tuuman kiintolevyasema asemapaikassa 5.

Jos asemapaikka on tyhjä, siinä on staattisen sähkön suoja ja suojakansi. Seuraavassa kuvassa näkyy asemapaikkojen sijainti.

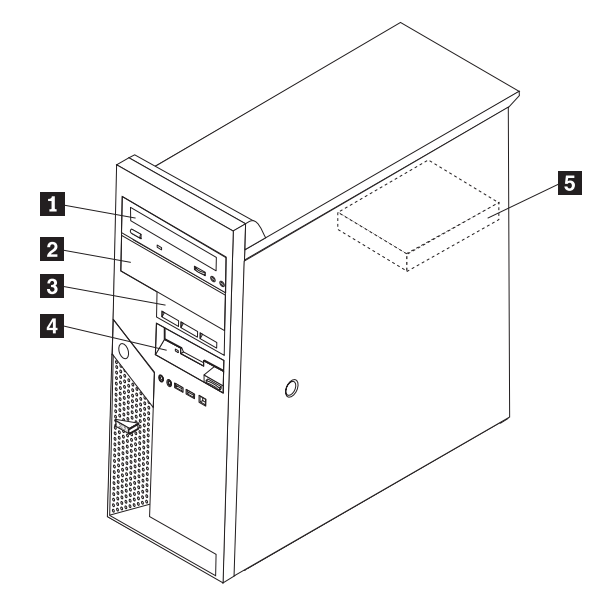

Seuraavassa taulukossa on tietoja kuhunkin asemapaikkaan sopivista asemista ja niiden koosta.

1-Asemapaikka 1 - enimmäiskorkeus: 43,0 mm

2-Asemapaikka 2 - enimmäiskorkeus: 43,0 mm

3-Asemapaikka 3 - enimmäiskorkeus: 25,8 mm

4-Asemapaikka 4 - enimmäiskorkeus: 25,8 mm

5-Asemapaikka 5 - enimmäiskorkeus: 25,8 mm

v Optinen asema, esimerkiksi CD- tai DVD-asema (vakiona joissakin malleissa)

- v 3,5 tuuman kiintolevyasema (edellyttää erityistä asemakehikkoa)
- v 5,25 tuuman irtotaltioasema
- v Optinen asema, esimerkiksi CD- tai DVD-asema
- v 3,5 tuuman kiintolevyasema (edellyttää erityistä asemakehikkoa)
- v 5,25 tuuman irtotaltioasema
- v 3,5 tuuman SATA-kiintolevyasema
- 3,5 tuuman PATA-kiintolevyasema

3,5 tuuman levykeasema (esiasennettu vakiovaruste)

3,5 tuuman SATA-kiintolevyasema (esiasennettu)

#### **Aseman asennus asemapaikkaan 1 tai 2**

1. Irrota keskusyksikön kansi. Lisätietoja on kohdassa ["Kannen](#page-23-0) poisto" sivulla 10.

2. Poista etulevy painamalla sinistä vapautuspainiketta kuvassa esitetyllä tavalla.

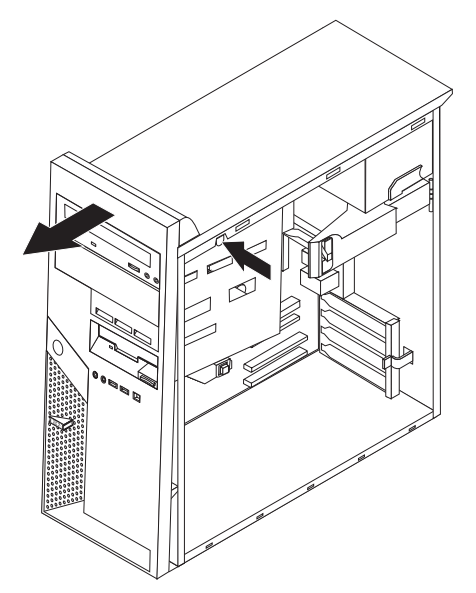

3. Poista asemapaikan suojus työntämällä suorakärkinen ruuvitaltta suojuksen reunan alle ja vääntämällä suojus varovasti irti.

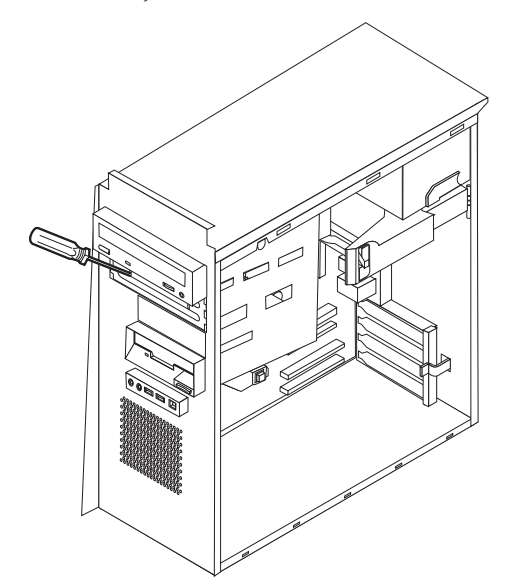

- 4. Poista asemapaikan 2 peitelevyssä oleva muovipaneeli puristamalla peitelevyn sisäpuolella olevia muovisia kielekkeitä, joilla paneeli on kiinnitetty.
- 5. PATA-asemat on asetettava joko pää- tai sivulaitteeksi aseman hyppyjohtimen asentoa muuttamalla. SATA-kiintolevyasemia ei tarvitse asettaa pää- tai sivulaitteeksi hyppyjohtimella. Jos asennat järjestelmään SATAkiintolevyasemaa, siirry vaiheeseen 6 [sivulla](#page-31-0) 18.
	- v Jos asennettava laite on ensimmäinen optinen asema, aseta se päälaitteeksi.
	- v Jos asennettava laite on optinen lisäasema, aseta se sivulaitteeksi.
	- v Jos asemapaikkoihin 1 ja 2 on asennettu sekä optinen asema että PATA (Parallel ATA) -kiintolevyasema, aseta kiintolevyasema päälaitteeksi ja optinen asema sivulaitteeksi.

Katso lisätietoja pää- ja sivuaseman hyppyjohtimista aseman mukana toimitetuista julkaisuista.

<span id="page-31-0"></span>6. Asenna aseman sivuun kiinnityspidike.

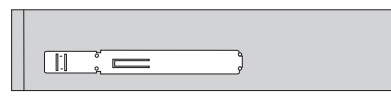

7. Asenna asema asemapaikkaan. Aseman tulee napsahtaa paikalleen.

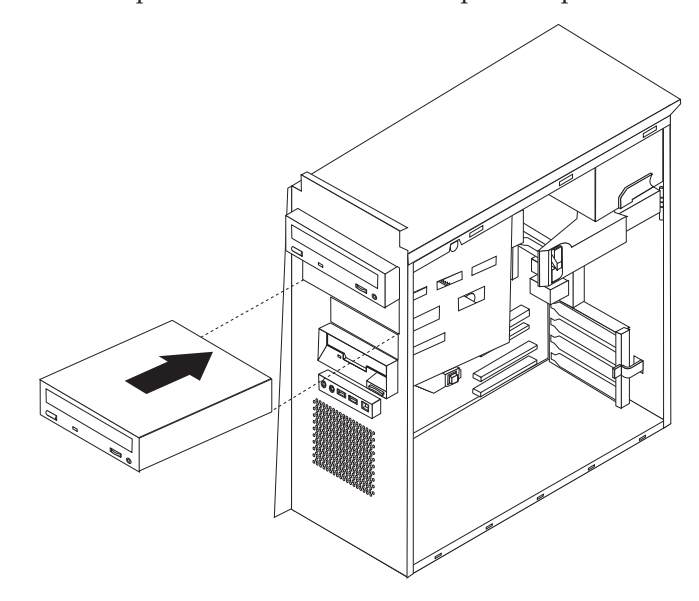

8. Jatka vaiheesta "Asemien [liittäminen"](#page-33-0) sivulla 20.

#### **Kiintolevyaseman asennus asemapaikkaan 3**

- 1. Irrota keskusyksikön kansi. Lisätietoja on kohdassa ["Kannen](#page-23-0) poisto" sivulla 10.
- 2. Poista etulevy painamalla sinistä vapautuspainiketta kuvassa esitetyllä tavalla.

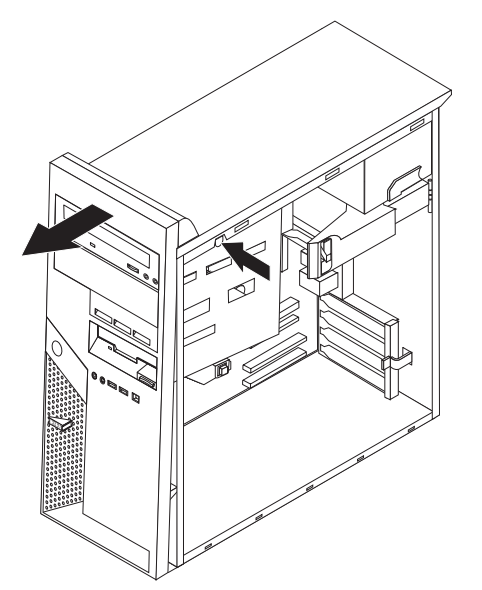

3. Poista asemapaikan 3 suojus työntämällä suorakärkinen ruuvitaltta suojalevyn reunan alle ja vääntämällä suojus varovasti irti.

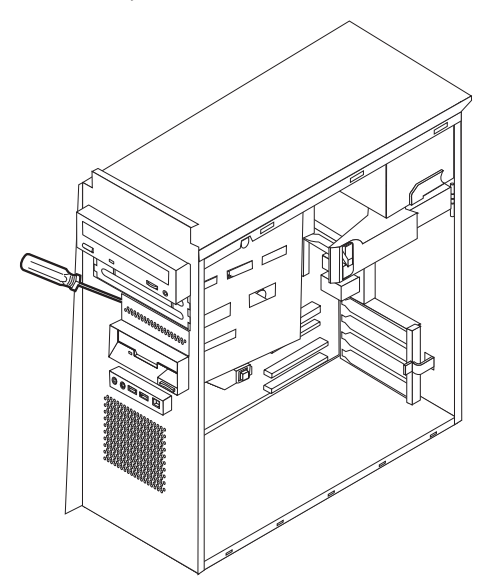

- 4. PATA-asemat on asetettava joko pää- tai sivulaitteeksi aseman hyppyjohtimen asentoa muuttamalla. SATA-kiintolevyasemia ei tarvitse asettaa pää- tai sivulaitteeksi hyppyjohtimella. Jos asennat järjestelmään SATAkiintolevyasemaa, siirry vaiheeseen 6.
- 5. Jos asemapaikkoihin 1, 2 ja 3 on asennettu sekä optisia asemia että PATA (Parallel ATA) -kiintolevyasemia, aseta kiintolevyasema päälaitteeksi ja optinen asema sivulaitteeksi.

Katso lisätietoja pää- ja sivuaseman hyppyjohtimista aseman mukana toimitetuista julkaisuista.

6. Asenna aseman sivuun kiinnityspidike.

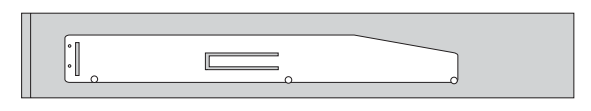

7. Asenna asema asemapaikkaan. Aseman tulee napsahtaa paikalleen.

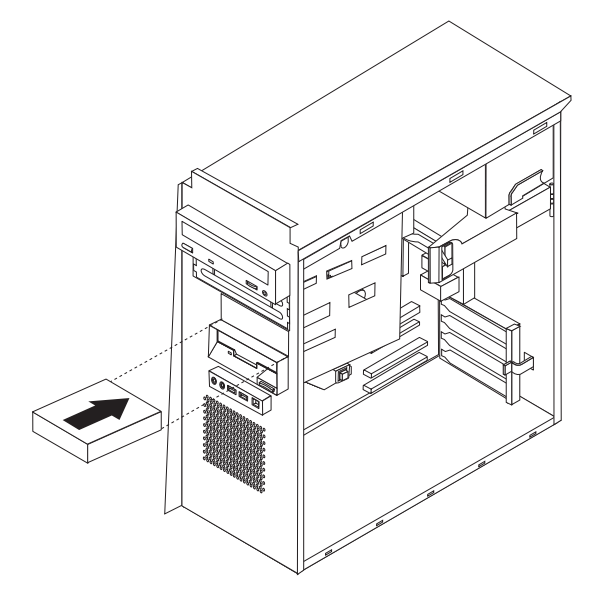

8. Jatka vaiheesta "Asemien liittäminen".

#### <span id="page-33-0"></span>**Asemien liittäminen**

Aseman liittämisen vaiheet vaihtelevat asennettavan aseman mukaan. Valitse sopivat ohjeet seuraavista.

### **Ensimmäisen optisen aseman liittäminen**

- 1. Optisen aseman käyttöön tarvitaan kaksi kaapelia: virtakaapeli, jolla asema liitetään virtalähteeseen, sekä liitäntäkaapeli, jolla asema liitetään emolevyyn.
- 2. Etsi tietokoneen tai uuden aseman mukana toimitettu kolmiliittiminen liitäntäkaapeli.
- 3. Paikanna emolevyssä oleva PATA IDE -laitteen vastake. Lisätietoja on kohdassa ["Emolevyn](#page-24-0) osien tunnistus" sivulla 11.
- 4. Kiinnitä liitäntäkaapelin toinen pää asemaan ja toinen pää emolevyssä olevaan PATA IDE -laitteen vastakkeeseen. Voit vähentää sähkömagneettista säteilyä koskemalla vain kaapelin päissä oleviin liittimiin.
- 5. Paikanna nelijohtiminen virtakaapeli, jossa on merkintä P4, ja liitä se asemaan.

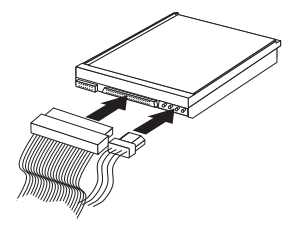

### **Lisäaseman liittäminen: Optinen asema tai PATA (Parallel ATA) -kiintolevyasema**

- 1. Paikanna vapaa liitin kolmiliittimisessä liitäntäkaapelissa, joka on liitetty emolevyssä olevaan PATA IDE -vastakkeeseen. Lisätietoja on kohdassa ["Emolevyn](#page-24-0) osien tunnistus" sivulla 11.
- 2. Liitä liitäntäkaapelin ylimääräinen liitin uuteen asemaan.
- 3. Paikanna ylimääräinen nelijohtiminen virtakaapeli ja liitä se asemaan.

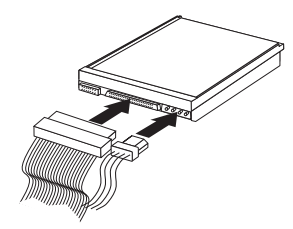

### **SATA (Serial ATA) -kiintolevyaseman liittäminen**

Serial ATA -kiintolevyaseman voi liittää mihin tahansa vapaana olevaan SATA IDE -vastakkeeseen.

- 1. Etsi uuden aseman mukana toimitettu liitäntäkaapeli.
- 2. Paikanna emolevyssä vapaana oleva SATA IDE -vastake. Lisätietoja on kohdassa ["Emolevyn](#page-24-0) osien tunnistus" sivulla 11.
- 3. Kiinnitä liitäntäkaapelin toinen pää asemaan ja toinen pää emolevyssä olevaan vapaaseen SATA IDE -vastakkeeseen.

<span id="page-34-0"></span>4. Paikanna yksi ylimääräisistä viisijohtimisista virtakaapeleista ja liitä se asemaan.

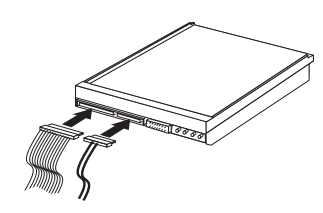

#### **Jatkotoimet**

- v Jos haluat asentaa tai poistaa muita lisävarusteita, siirry kyseistä lisävarustetta käsittelevään kohtaan.
- v Voit päättää asennuksen tekemällä kohdassa "Kannen, johtojen ja [kaapelien](#page-38-0) kiinnitys takaisin [paikoilleen"](#page-38-0) sivulla 25 kuvatut toimet.

## **Suojausominaisuuksien asennus**

Saatavilla on useita lukitusvarusteita, joiden avulla tietokone voidaan suojata varkauksilta ja luvattomalta käytöltä. Seuraavat jaksot sisältävät tietoja erilaisista lukituslaitteista, joita tietokoneeseen voi olla saatavilla, ja niiden asennusohjeet. Fyysisten lukituslaitteiden lisäksi käytettävissä on myös ohjelmallisesti toteutettu lukitusmenetelmä, joka estää tietokoneen luvattoman käytön: ohjelma lukitsee näppäimistön ja vapauttaa sen vasta, kun oikea salasana on annettu.

Varmista turvavaijeria asentaessasi, ettei se sotkeudu tietokoneen johtoihin.

#### **Lukot**

Seuraavassa kuvassa näkyvät tietokoneen takaosassa olevien turvalukkojen asennuspaikat.

#### **Vaijerilukko**

Tietokone voidaan kytkeä pöytään tai muuhun irtaimeen kalustukseen vaijerilukon avulla. Tällä lukolla lukitaan myös tietokoneen kansi. Vaijerilukko kiinnitetään tietokoneen takaosassa olevaan reikään, ja sitä käytetään avaimella. Samantyyppinen vaijerilukko on käytössä monissa kannettavissa tietokoneissa.

Vaijerilukon voi tilata suoraan IBM:ltä.

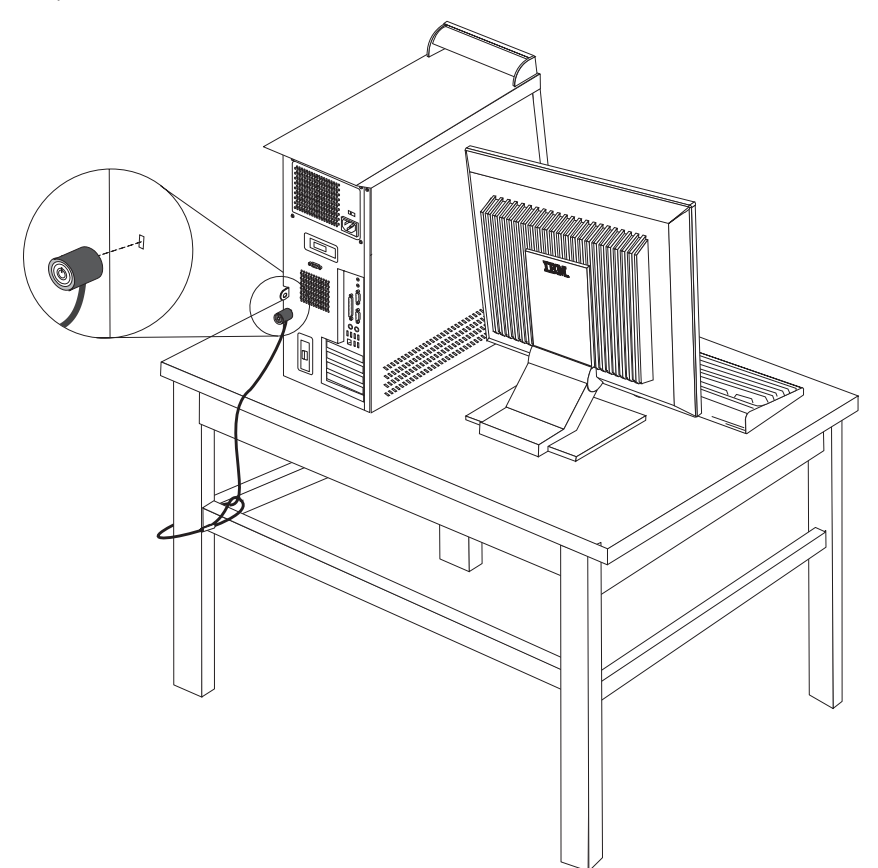

### <span id="page-36-0"></span>**Riippulukko**

Tietokoneessa on riippulukon lenkki, johon voi asentaa kannen poiston estävän riippulukon.

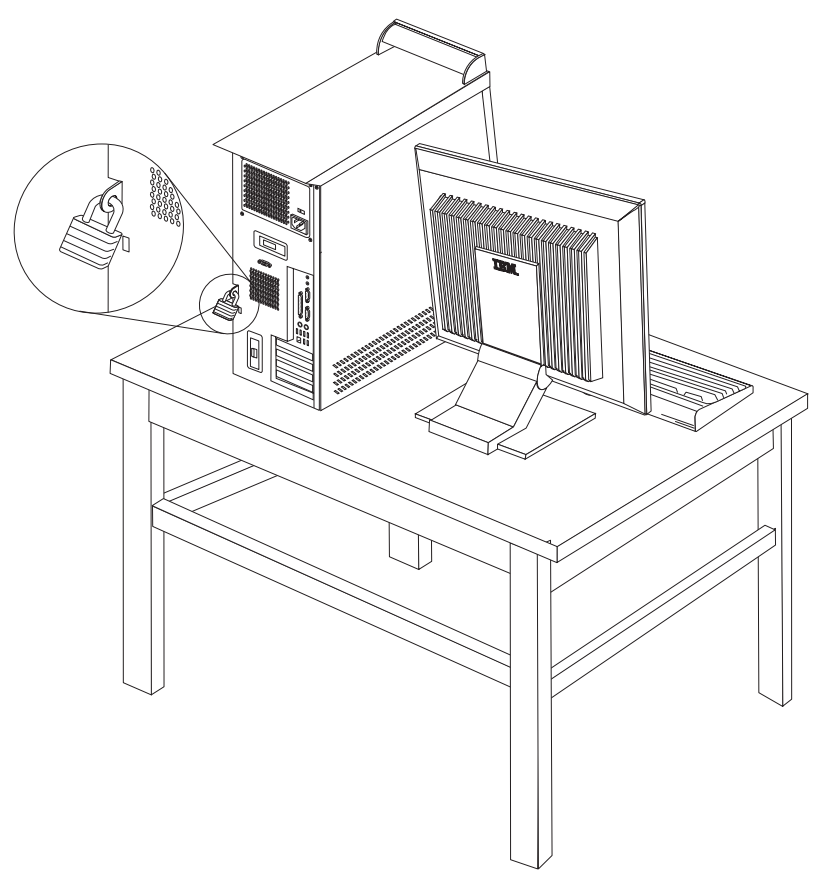

#### **Suojaus salasanan avulla**

Voit estää tietokoneen luvattoman käytön asettamalla salasanoja BIOS-asetusohjelmassa (IBM Setup Utility). Lisätietoja on kohdassa ["Salasanojen](#page-40-0) [käyttö"](#page-40-0) sivulla 27.

#### **Jatkotoimet**

- v Jos haluat asentaa tai poistaa muita lisävarusteita, siirry kyseistä lisävarustetta käsittelevään kohtaan.
- v Voit päättää asennuksen tekemällä kohdassa "Kannen, johtojen ja [kaapelien](#page-38-0) kiinnitys takaisin [paikoilleen"](#page-38-0) sivulla 25 kuvatut toimet.

### **Pariston vaihto**

Tietokoneessa on erityinen muisti, joka säilyttää päivämäärän, kellonajan ja esimerkiksi rinnakkaisporttien asetukset (kokoonpanoasetukset). Muisti saa tarvitsemansa virran paristosta, kun tietokoneesta on katkaistu virta.

Paristo ei edellytä latausta tai huoltoa, mutta paristosta loppuu jossakin vaiheessa virta. Jos näin käy, päivämäärä, kellonaika ja kokoonpanoasetukset (esimerkiksi salasanat) katoavat. Kun tietokoneeseen kytketään virta, kuvaruutuun tulee virhesanoma.

<span id="page-37-0"></span>Lisätietoja pariston vaihdosta ja hävityksestä on kohdassa ["Litiumparistoon](#page-10-0) liittyvä [huomautus"](#page-10-0) sivulla ix.

Voit vaihtaa pariston seuraavasti:

- 1. Katkaise virta tietokoneesta ja kaikista siihen liitetyistä laitteista.
- 2. Irrota keskusyksikön kansi. Lisätietoja on kohdassa ["Kannen](#page-23-0) poisto" sivulla [10.](#page-23-0)
- 3. Paikanna paristo. Lisätietoja on kohdassa ["Emolevyn](#page-24-0) osien tunnistus" sivulla [11.](#page-24-0)
- 4. Poista mahdolliset sovittimet, jotka ovat pariston edessä. Lisätietoja on kohdassa ["Sovittimien](#page-27-0) asennus" sivulla 14.
- 5. Poista vanha paristo.

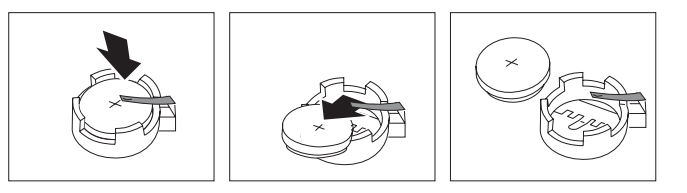

6. Asenna uusi paristo.

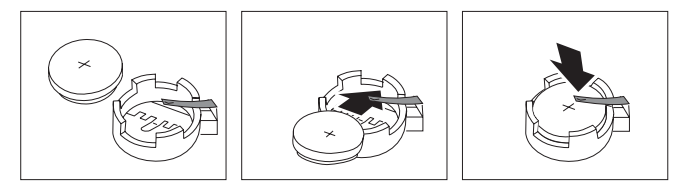

- 7. Asenna pariston vaihdon yhteydessä mahdollisesti poistetut sovittimet uudelleen paikoilleen. Lisätietoja sovittimien asennuksesta takaisin paikalleen on kohdassa ["Sovittimien](#page-27-0) asennus" sivulla 14.
- 8. Pane kansi takaisin paikalleen ja liitä verkkojohto pistorasiaan. Lisätietoja on kohdassa "Kannen, johtojen ja kaapelien kiinnitys takaisin [paikoilleen"](#page-38-0) sivulla [25.](#page-38-0)

**Huomautus:** Kun tietokoneeseen kytketään virta pariston vaihdon jälkeen, kuvaruutuun saattaa tulla virhesanoma. Tämä on normaalia.

- 9. Kytke virta keskusyksikköön ja kaikkiin siihen liitettyihin laitteisiin.
- 10. BIOS-asetusohjelman avulla voit asettaa päivämäärän, kellonajan ja salasanat. Lisätietoja on kohdassa Luku 2, ["BIOS-asetusohjelman](#page-40-0) käyttö", sivulla 27.

### **Kadonneen tai unohtuneen salasanan poisto (CMOS-muistin tyhjennys)**

Tämä jakso koskee kadonneita tai unohtuneita salasanoja. Lisätietoja kadonneista tai unohtuneista salasanoista on Windowsin työpöydältä aloitettavassa Access IBM -ohjelmassa.

Voit poistaa unohtuneen salasanan seuraavasti:

- 1. Katkaise virta tietokoneesta ja kaikista siihen liitetyistä laitteista.
- 2. Irrota keskusyksikön kansi. Lisätietoja on kohdassa ["Kannen](#page-23-0) poisto" sivulla [10.](#page-23-0)
- 3. Paikanna emolevyssä oleva CMOS-muistin tyhjennyksen ja palautuksen hyppyjohdin. Lisätietoja on kohdassa ["Emolevyn](#page-24-0) osien tunnistus" sivulla 11.
- <span id="page-38-0"></span>4. Poista mahdolliset sovittimet, jotka estävät pääsyn CMOS-muistin tyhjennyksen ja palautuksen hyppyjohtimeen. Katso lisätietoja kohdasta ["Sovittimien](#page-27-0) asennus" sivulla 14.
- 5. Siirrä hyppyjohdin normaaliasennosta (nastat 1 ja 2) huoltoasentoon tai kokoonpanon määritysasentoon (nastat 2 ja 3).
- 6. Aseta kansi takaisin paikalleen ja kytke verkkojohto pistorasiaan. Lisätietoja on kohdassa "Kannen, johtojen ja kaapelien kiinnitys takaisin paikoilleen".
- 7. Käynnistä tietokone uudelleen ja anna virran olla kytkettynä noin 10 sekuntia. Katkaise tietokoneesta virta painamalla virtakytkintä noin 5 sekuntia. Virta katkeaa.
- 8. Toista sivulla [24](#page-37-0) olevat vaiheet 2–4.
- 9. Aseta hyppyjohdin takaisin normaaliasentoon (nastat 1 ja 2).
- 10. Aseta kansi takaisin paikalleen ja kytke verkkojohto pistorasiaan. Lisätietoja on kohdassa "Kannen, johtojen ja kaapelien kiinnitys takaisin paikoilleen".

#### **Kannen, johtojen ja kaapelien kiinnitys takaisin paikoilleen**

Lisävarusteiden asennuksen tai poiston jälkeen kaikki asennuksen ajaksi irrotetut osat on asennettava takaisin ja irrotetut kaapelit ja johdot (kuten puhelinkaapeli ja verkkojohto) on kytkettävä takaisin paikoilleen. Joidenkin lisävarusteiden asennuksen jälkeen BIOS-asetusohjelman päivittyneet tiedot on vahvistettava.

Voit kiinnittää kannen, johdot ja kaapelit takaisin paikoilleen seuraavasti:

- 1. Varmista, että kaikki asennusta varten irrotetut osat on asennettu oikein takaisin ja ettei tietokoneen sisään ole jäänyt työkaluja tai irtonaisia ruuveja.
- 2. Siirrä sivuun kaapelit, jotka saattavat estää kannen kiinnityksen.
- 3. Aseta kansi runkoa vasten niin, että kannen alareunassa olevat ohjaimet osuvat kohdalleen, ja työnnä kantta, kunnes se lukkiutuu.

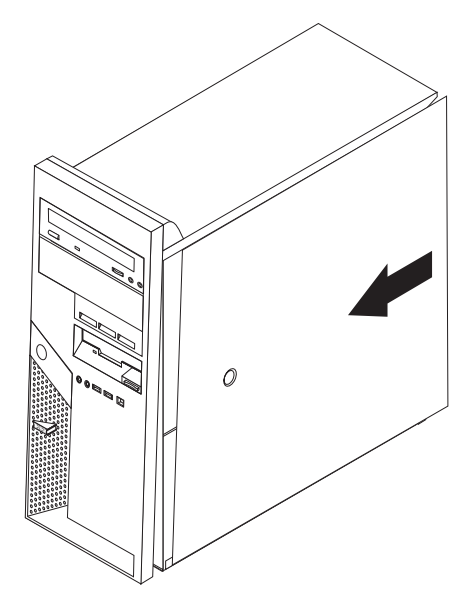

- 4. Asenna mahdolliset lukkolaitteet, esimerkiksi vaijerilukko tai riippulukko, paikalleen.
- 5. Kytke tietokoneen ulkoiset kaapelit ja verkkojohdot takaisin tietokoneeseen. Lisätietoja on kohdassa "Erillisten [lisävarusteiden](#page-19-0) asennus" sivulla 6.

6. Luku 2, ["BIOS-asetusohjelman](#page-40-0) käyttö", sivulla 27 sisältää lisätietoja päivityksestä. Tutustu siihen, jos haluat päivittää kokoonpanoa.

## <span id="page-40-0"></span>**Luku 2. BIOS-asetusohjelman käyttö**

BIOS-asetusohjelma on tallennettu tietokoneen sähköisesti pyyhittävään EEPROM-muistiin. BIOS-asetusohjelman avulla voit tarkastella ja muuttaa tietokoneen kokoonpanoasetuksia siitä riippumatta, mikä käyttöjärjestelmä on käytössä. Käyttöjärjestelmän asetukset saattavat kuitenkin korvata vastaavat BIOS-asetusohjelman asetukset.

#### **BIOS-asetusohjelman aloitus**

Voit aloittaa BIOS-asetusohjelman (IBM Setup Utility) seuraavasti:

- 1. Jos tietokoneessa on jo virta kytkettynä, kun aloitat nämä toimet, tee käyttöjärjestelmän lopputoimet ja katkaise tietokoneesta virta.
- 2. Paina F1-näppäintä ja pidä sitä painettuna ja käynnistä sitten tietokone. Kun kuulet useita merkkiääniä, vapauta F1-näppäin.
	- **Huomautus:** Jos järjestelmään on määritetty käyttäjän tai pääkäyttäjän salasana, BIOS-asetusohjelman valikko tulee näkyviin vasta, kun olet kirjoittanut salasanan. Lisätietoja on kohdassa "Salasanojen käyttö".

BIOS-asetusohjelma ei ehkä ala automaattisesti, kun käynnistystestit ovat havainneet, että laitteistoa on poistettu tai uusia laitteita on asennettu tietokoneeseen.

#### **Asetusten tarkastelu ja muutto**

BIOS-asetusohjelman valikossa näkyvät järjestelmän kokoonpanon määritykseen liittyvät aiheet.

BIOS-asetusohjelman valikosta vaihtoehdot valitaan näppäimistön avulla. Kunkin näytön alareunassa näkyvät eri toimiin käytettävät näppäimet.

### **Salasanojen käyttö**

BIOS-asetusohjelmassa voit määrittää salasanoja, jotka suojaavat tietokonetta ja tietojasi luvattomalta käytöltä. Ohjelmassa voi määrittää seuraavat salasanat:

- v käyttäjän salasana
- v pääkäyttäjän salasana
- v IDE-aseman käyttäjäsalasana
- v IDE-aseman pääkäyttäjäsalasana.

Tietokonetta voi käyttää normaalisti, vaikka salasanoja ei olisikaan asetettu. Jos kuitenkin haluat asettaa jonkin salasanan, lue seuraavat ohjeet.

### **Salasanoja koskevat ohjeet**

Ennen erilajisten salasanojen määritystä sinun tulee lukea seuraavat ohjeet:

v Jos kirjoittamasi sanasana on väärä, järjestelmä tuo näkyviin virhesanoman. Jos kirjoitat salasanan väärin kolmasti, tietokoneesta on katkaistava virta ja se on käynnistettävä uudelleen.

- <span id="page-41-0"></span>v Jos asetat saman merkkijonon sekä käyttäjän salasanaksi että IDE-aseman käyttäjäsalasanaksi, järjestelmä pyytää antamaan salasanan vain kerran tietokoneen käynnistyksen yhteydessä.
- v Jos olet asettanut sisäiselle IDE-asemalle käyttäjäsalasanan, älä siirrä tätä IDE-kiintolevyasemaa myöhemmin johonkin toiseen tietokoneeseen, ellei tämä tietokone myös tue IDE-aseman käyttäjäsalasanaa.
- Jotta lähiverkkoon liitetyn tietokoneen lähiverkkokäynnistys toimisi, sekä käyttäjän salasanan että IDE-aseman käyttäjäsalasanan on oltava sama salasana.

#### **Käyttäjän salasana**

Kun järjestelmään on asetettu käyttäjän salasana, järjestelmä kehottaa kirjoittamaan kelvollisen salasanan aina käynnistyksen yhteydessä. Tietokonetta voi käyttää vasta, kun oikea salasana on kirjoitettu näppäimistön avulla.

#### **Pääkäyttäjän salasana**

Pääkäyttäjän salasanan asetus estää tietokoneen asetusten luvattoman muuton. Jos olet vastuussa usean tietokoneen asetusten ylläpidosta, sinun kannattaa määrittää pääkäyttäjän salasana.

Kun pääkäyttäjän salasana on asetettu, salasanakehote tulee näkyviin aina, kun yrität ottaa BIOS-asetusohjelman käyttöön.

Jos sekä käyttäjän että pääkäyttäjän salasana on asetettu, voit kirjoittaa kumman tahansa sanasanan. Jos haluat tehdä muutoksia kokoonpanoon, sinun on kirjoitettava pääkäyttäjän salasana.

#### **IDE-aseman käyttäjäsalasana**

IDE-aseman käyttäjäsalasana suojaa IDE-kiintolevyaseman tai -asemien sisältämiä tietoja. Kun tämä salasana on asetettu, järjestelmä kehottaa kirjoittamaan salasanan ennen kaikkien kiintolevyasemien käyttöönottoa. Tämä kehote tulee näkyviin tietokoneen jokaisella käynnistyskerralla. Jos tietokoneessa on useita kiintolevyasemia, niiden kaikkien salasanan on oltava sama.

#### **Huomio**

Jos järjestelmässä on asetettu IDE-aseman käyttäjäsalasana mutta ei IDE-aseman pääkäyttäjäsalasanaa, asemaa ei saa enää millään tavoin käyttöön silloin, kun käyttäjä on unohtanut IDE-aseman käyttäjäsalasanan. Kiintolevyasema on tällöin vaihdettava. Lisätietoja on kohdassa "IDE-aseman pääkäyttäjäsalasana".

#### **IDE-aseman pääkäyttäjäsalasana**

IDE-aseman pääkäyttäjäsalasanan avulla voidaan palauttaa kiintolevyasema käyttöön tilanteessa, jossa käyttäjä on unohtanut tai kadottanut IDE-aseman käyttäjäsalasanan. Vain IDE-aseman pääkäyttäjäsalasanan tunteva henkilö pystyy nollaamaan IDE-aseman käyttäjäsalasanan.

<span id="page-42-0"></span>**Huomio**

Varmista, että IDE-aseman pääkäyttäjäsalasana on tallessa jossakin turvallisessa paikassa. Jos sekä IDE-aseman käyttäjäsalasana että pääkäyttäjäsalasana katoavat tai unohtuvat, IDE-kiintolevyasema on vaihdettava uuteen.

Jos järjestelmään halutaan asettaa sekä IDE-aseman käyttäjäsalasana että pääkäyttäjäsalasana, pääkäyttäjäsalasana on asetettava ennen käyttäjäsalasanan asetusta.

#### **Salasanan asetus, muutto ja poisto**

Voit asettaa, muuttaa tai poistaa salasanan seuraavasti:

- **Huomautus:** Salasana voi olla mikä tahansa seitsemän merkin (A–Z, a–z ja 0–9) merkkijono.
- 1. Aloita BIOS-asetusohjelma. Lisätietoja on kohdassa ["BIOS-asetusohjelman](#page-40-0) [aloitus"](#page-40-0) sivulla 27.
- 2. Valitse BIOS-asetusohjelman valikosta suojausvaihtoehto **Security**.
- 3. Valitse vaihtoehto **Set Passwords**. Lue näytön oikeassa reunassa näkyvät tiedot.

### **Laitekohtaisen salasanasuojauksen käyttö**

Laitekohtaisen salasanasuojauksen avulla voidaan käyttäjäkohtaisesti estää tai sallia seuraavien laitteiden käyttö:

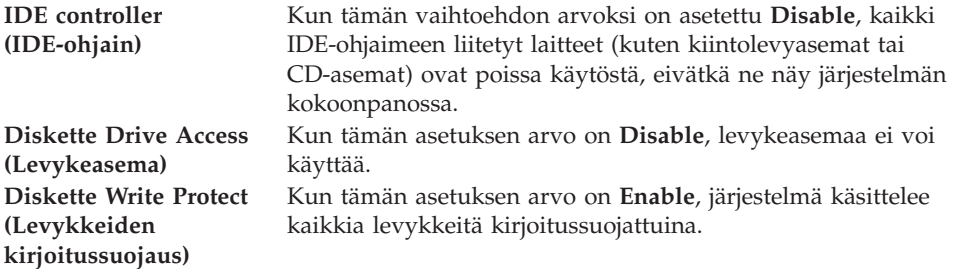

Voit asettaa laitekohtaisen salasanasuojauksen seuraavasti:

- 1. Aloita BIOS-asetusohjelma. Lisätietoja on kohdassa ["BIOS-asetusohjelman](#page-40-0) [aloitus"](#page-40-0) sivulla 27.
- 2. Valitse BIOS-asetusohjelman valikosta suojausvaihtoehto **Security**.
- 3. Valitse vaihtoehto **Security Profile by Device**.
- 4. Valitse haluamasi laitteet ja asetukset ja paina Enter-näppäintä.
- 5. Palaa BIOS-asetusohjelman valikkoon ja valitse ensin **Exit** ja sitten **Save Settings**.

#### **Aloituslaitteen valinta**

Jos tietokone ei odotetusti tee alkulatausta CD-tietolevystä, levykkeestä tai kiintolevystä, valitse aloituslaite tekemällä seuraavat toimet.

### <span id="page-43-0"></span>**Tilapäisen aloituslaitteen valinta**

Tämän toimintosarjan avulla voit tehdä alkulatauksen mistä tahansa aloituslaitteesta.

**Huomautus:** Kaikki CD-tietolevyt, kiintolevyt ja levykkeet eivät ole aloituslaitteita.

- 1. Katkaise tietokoneesta virta.
- 2. Paina F12-näppäintä ja pidä sitä painettuna ja käynnistä sitten tietokone. Kun näyttöön tulee Startup Device -valikko, vapauta F12-näppäin.
- 3. Valitse Startup Device -valikosta haluamasi aloituslaite ja aloita painamalla Enter-näppäintä.

**Huomautus:** Aloituslaitteen valinta Startup Device -valikosta ei muuta aloitusjärjestystä pysyvästi.

### **Aloitusjärjestyksen muutto**

Voit tarkastella tai muuttaa automaattisen virrankytkennän aloitusjärjestystä seuraavasti:

- 1. Aloita BIOS-asetusohjelma. Lisätietoja on kohdassa ["BIOS-asetusohjelman](#page-40-0) [aloitus"](#page-40-0) sivulla 27.
- 2. Valitse **Startup**-vaihtoehto.
- 3. Valitse **Startup Sequence** -vaihtoehto. Lue näytön oikeassa reunassa näkyvät tiedot.
- 4. Valitse laitteiden aloitusjärjestys Primary Startup Sequence- (Ensisijainen aloitusjärjestys), Automatic Startup Sequence- (Automaattinen aloitusjärjestys) ja Error Startup Sequence (Virhetilanteen aloitusjärjestys) -kohtaan.
- 5. Valitse BIOS-asetusohjelman valikosta ensin vaihtoehto **Exit** ja sitten **Save Settings**.

Jos olet muuttanut asetuksia ja haluat palauttaa oletusasetukset, valitse lopetusvalikosta vaihtoehto **Load Default Settings**.

### **BIOS-asetusohjelman käytön lopetus**

Kun lopetat asetusten tarkastelun tai muuton, palaa BIOS-asetusohjelman ohjelmavalikkoon painamalla Esc-näppäintä. Voit joutua painamaan tätä näppäintä useita kertoja. Jos haluat tallentaa uudet asetukset, valitse **Save Settings** -vaihtoehto, ennen kuin lopetat ohjelman käytön. Muussa tapauksessa muutokset eivät tallennu.

## <span id="page-44-0"></span>**Liite A. Järjestelmäohjelmien päivitys**

Tämä liite sisältää tietoja järjestelmäohjelmien (POST/BIOS) päivityksestä ja tietokoneen elvytyksestä päivitykseen liittyvän häiriötilanteen jälkeen.

#### **Järjestelmäohjelmat**

*Järjestelmäohjelmat* ovat tietokoneen sisäisiä perusohjelmia. Näitä ovat esimerkiksi automaattiset käynnistystestit (POST), BIOS-ohjelmakoodi ja BIOS-asetusohjelma (IBM Setup Utility). Automaattiset käynnistystestit ovat joukko testiohjelmia, jotka tietokone ajaa aina, kun siihen kytketään virta. BIOS on ohjelmistokerros, joka kääntää ylempien ohjelmistokerroksien käskyt tietokoneen laitteiston ymmärtämään muotoon. BIOS-asetusohjelman avulla voit tarkastella ja muuttaa tietokoneen kokoonpano-asetuksia.

Tietokoneen emolevyssä on sähköisesti tyhjennettävä, ohjelmoitava *EEPROM-muistimoduuli*, jota kutsutaan myös *flash-muistiksi*. Voit helposti päivittää automaattiset käynnistystestit (POST), BIOS-ohjelmakoodin ja BIOS-asetusohjelman käynnistämällä tietokoneen flash-päivityslevykkeen avulla tai ajamalla erityisen päivitysohjelman käyttöjärjestelmästä.

IBM saattaa tehdä järjestelmäohjelmiin muutoksia ja parannuksia. Julkaistut päivitykset ovat saatavissa Internetistä. *Pikaopas* sisältää lisätietoja aiheesta. Lisätietoja järjestelmäohjelmien päivitysten käytöstä on päivityksen mukana olevassa .txt-tiedostossa. Useimpia malleja varten on mahdollista noutaa joko käyttöjärjestelmästä ajettava päivitysohjelma tai päivitysohjelma, jolla luodaan järjestelmäohjelmien päivityslevyke.

### **BIOS-ohjelmakoodin päivitys levykkeestä**

- 1. Aseta järjestelmäohjelmien päivityslevyke (flash-levyke) levykeasemaan (A-asemaan). Järjestelmäohjelmien päivitykset saat WWW-osoitteesta http://www.ibm.com/pc/support/.
- 2. Kytke tietokoneeseen virta. Jos se on jo kytkettynä, katkaise virta ja kytke se uudelleen. Päivitys alkaa.

### **BIOS-ohjelmakoodin päivitys käyttöjärjestelmästä**

**Huomautus:** Koska IBM:n WWW-sivustoa kehitetään jatkuvasti, sivuston sisältämät (myös seuraavassa mainitut) linkit saattavat muuttua.

- 1. Kirjoita selaimen osoitekenttään http://www.pc.ibm.com/support ja paina Enter-näppäintä.
- 2. Paikanna tietokoneen tyypin mukaiset noudettavat tiedostot.
- 3. Valitse käyttämäsi tietokoneen tyyppi kohdasta Select your product ja napsauta **Go**-painiketta.
- 4. Valitse kohdassa Downloadable file by category vaihtoehto **BIOS**.
- 5. Napsauta Downloadable files BIOS by date -luettelosta koneen tyyppiä vastaavaa linkkiä.
- 6. Etsi sivua selaamalla .txt-tiedosto, jossa on käyttöjärjestelmästä tehtävän Flash BIOS -päivityksen ohjeet. Napsauta .txt-tiedoston linkkiä.
- 7. Tulosta nämä ohjeet. Tämä on tärkeää, sillä ohjeet eivät ole enää näkyvissä, kun päivityksen nouto alkaa.
- 8. Palaa tiedostoluetteloon napsauttamalla selaimen **Edellinen**-painiketta. Noudata tulostamiasi ohjeita huolellisesti päivityksen noudossa, purkamisessa ja asennuksessa.

### <span id="page-45-0"></span>**Tietokoneen elvytys automaattisten käynnistystestien tai BIOSin päivityksen häiriöistä**

Jos tietokoneesta katkeaa virta POST- tai BIOS-ohjelman päivityksen (flash-muistin päivityksen) aikana, tietokone ei ehkä käynnisty sen jälkeen oikein. Tällöin voit elvyttää tietokoneen flash-muistin seuraavasti (tätä kutsutaan myös käynnistyslohkoelvytykseksi):

- 1. Katkaise virta keskusyksiköstä ja kaikista siihen liitetyistä laitteista, kuten kirjoittimista, näyttimistä ja erillisistä asemista.
- 2. Irrota verkkojohdot pistorasioista ja irrota tietokoneen kansi. Lisätietoja on kohdassa ["Kannen](#page-23-0) poisto" sivulla 10.
- 3. Paikanna emolevyssä oleva CMOS-muistin tyhjennyksen ja palautuksen hyppyjohdin. Lisätietoja on kohdassa ["Emolevyn](#page-24-0) osien tunnistus" sivulla 11.
- 4. Poista mahdolliset sovittimet, jotka estävät pääsyn CMOS-muistin tyhjennyksen ja palautuksen hyppyjohtimeen. Katso lisätietoja sovittimien asennuksesta kertovasta kohdasta.
- 5. Siirrä hyppyjohdin normaaliasennosta (nastat 1 ja 2) huoltoasentoon (nastat 2 ja 3).
- 6. Aseta kansi takaisin paikalleen. Lisätietoja on kohdassa ["Kannen,](#page-38-0) johtojen ja kaapelien kiinnitys takaisin [paikoilleen"](#page-38-0) sivulla 25.
- 7. Kytke keskusyksikön ja näyttimen verkkojohdot pistorasiaan.
- 8. Aseta automaattisten käynnistystestien (POST) ja BIOSin päivityslevyke (flash-päivityslevyke) asemaan A ja kytke virta tietokoneeseen ja näyttimeen.
- 9. Kun päivitys on päättynyt, näyttimessä ei ole kuvaa eikä tietokone anna äänimerkkejä. Poista levyke asemasta ja katkaise virta tietokoneesta ja näyttimestä.
- 10. Irrota verkkojohdot pistorasioista.
- 11. Irrota keskusyksikön kansi. Lisätietoja on kohdassa ["Kannen](#page-23-0) poisto" sivulla [10.](#page-23-0)
- 12. Irrota mahdolliset sovittimet, jotka ovat BIOSin kokoonpanon määrityksen hyppyjohtimen edessä.
- 13. Siirrä CMOS-muistin tyhjennyksen ja palautuksen hyppyjohdin takaisin alkuperäiseen asentoonsa.
- 14. Asenna mahdollisesti irrotetut sovittimet uudelleen paikoilleen.
- 15. Aseta kansi takaisin ja kytke irrotetut kaapelit paikoilleen.
- 16. Aloita käyttöjärjestelmä uudelleen kytkemällä tietokoneeseen virta.

## <span id="page-46-0"></span>**Liite B. Hiiren puhdistus**

Tässä liitteessä ovat hiiren puhdistusohjeet. Ohjeet vaihtelevat käytettävän hiiren lajin mukaan.

### **Optisen hiiren puhdistus**

Jos hiiri ei toimi moitteettomasti, tarkista seuraavat seikat:

- 1. Käännä hiiri ylösalaisin ja tutki linssi huolellisesti.
	- a. Jos linssissä on tahra, puhdista linssi varovasti kuivalla vanupuikolla.
	- b. Jos linssissä on roska, poista se puhaltamalla varovasti.
- 2. Tarkista alusta, jolla käytät hiirtä. Jos alustassa on monimutkainen kuvio tai kuva, digitaalisen signaalin käsittelijä (DSP) ei ehkä pysty seuraamaan hiiren liikkeitä.

### **Pallohiiren puhdistus**

Jos osoitin ei liiku kuvaruudussa tasaisesti, kun hiirtä liikutetaan, hiiri on syytä puhdistaa.

**Huomautus:** Seuraavassa kuvassa esitetyt hiiren osat saattavat poiketa käyttämäsi hiiren vastaavista osista.

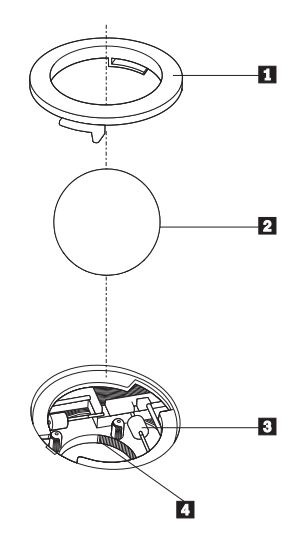

**1** Rengaspidäke 2 Pallo **3** Muovirullat 4 Pallon kotelo

Voit puhdistaa pallohiiren seuraavasti:

- 1. Katkaise tietokoneesta virta.
- 2. Käännä hiiri ylösalaisin ja tarkista pohja huolellisesti. Vapauta rengaspidäke 1 kääntämällä se auki-asentoon.
- 3. Aseta kätesi rengaspidäkkeen ja pallon 2 päälle ja käännä hiiri normaaliasentoon siten, että rengaspidäke ja pallo putoavat käteesi.
- 4. Pese pallo lämpimällä saippuavedellä ja kuivaa se sitten puhtaalla kankaalla. Irrota pallon kotelosta 4 pöly ja nukka puhaltamalla siihen varovasti ilmaa.
- 5. Tarkista, onko pallon kotelon muovirulliin **3** kertynyt likaa. Lika kerääntyy yleensä muovirullan keskiosaan, jossa se näkyy raitana.
- 6. Jos rullat ovat likaiset, puhdista ne isopropyylialkoholiin kostutetulla vanupuikolla. Kun olet saanut yhden kohdan puhtaaksi, käännä rullaa sormin ja jatka puhdistusta, kunnes kaikki lika on irronnut. Varmista, että rullat ovat puhdistuksen päätyttyä edelleen uran keskellä.
- 7. Poista rullista niihin mahdollisesti tarttunut puuvillanukka.
- 8. Aseta pallo ja rengaspidäke takaisin paikalleen.
- 9. Kytke tietokoneeseen virta.

## <span id="page-48-0"></span>**Liite C. Manuaalisesti annettavat modeemikomennot**

Seuraavassa taulukossa ovat modeemin manuaalisessa ohjelmoinnissa tarvittavat komennot.

Modeemi vastaanottaa komentoja ollessaan komentotilassa. Modeemi on automaattisesti komentotilassa, kunnes valitset numeron ja muodostat yhteyden. Voit lähettää komentoja modeemiin päätelaitteesta tai PC:stä, jossa on ajossa tietoliikenneohjelma.

Kaikkien modeemiin lähetettävien komentojen alussa on oltava merkit **AT** ja lopuksi on painettava **ENTER**-näppäintä. Kaikki komennot voi kirjoittaa joko kokonaan pienillä tai kokonaan isoilla kirjaimilla, mutta isoja ja pieniä kirjaimia ei saa käyttää sekaisin. Komentojonossa voi olla välilyöntejä parantamassa luettavuutta. Jos jätät parametrin määrittämättä komennosta, joka edellyttää parametria, oletusparametriksi tulee **0**.

Esimerkki:

**ATH [ENTER]**

#### **AT-peruskomennot**

Seuraavassa taulukossa oletusasetukset on tulostettu **lihavoituina**.

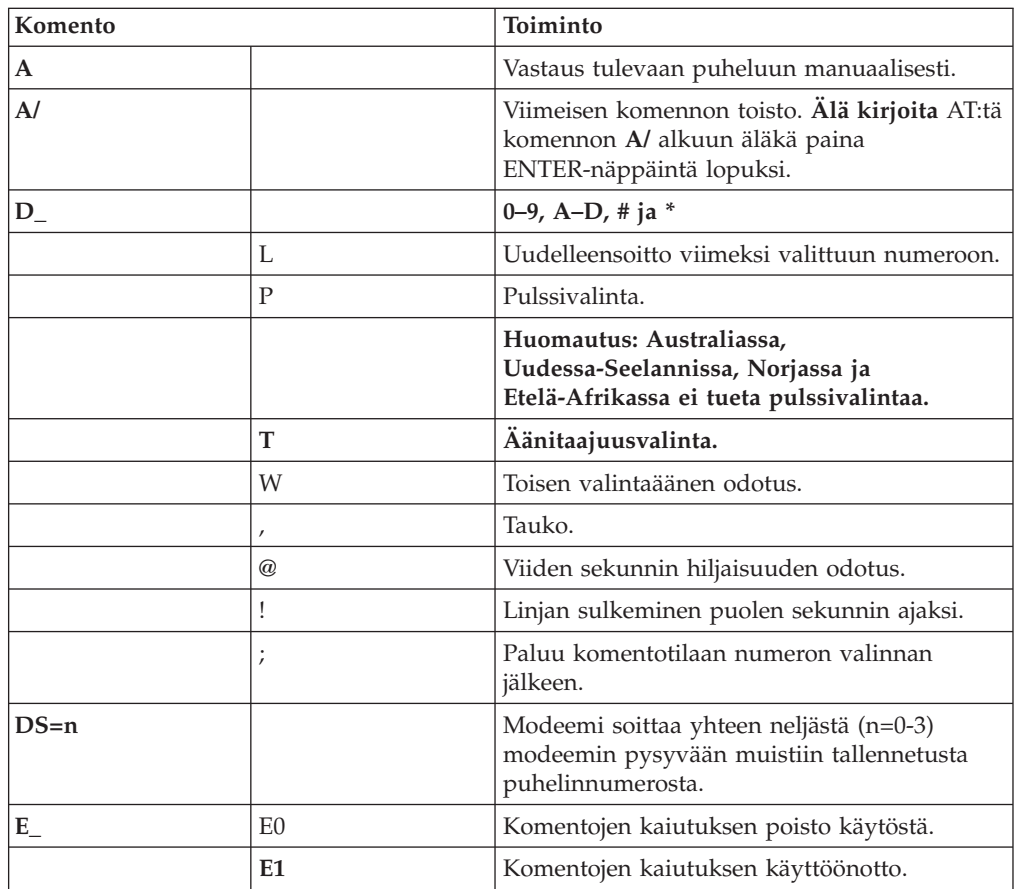

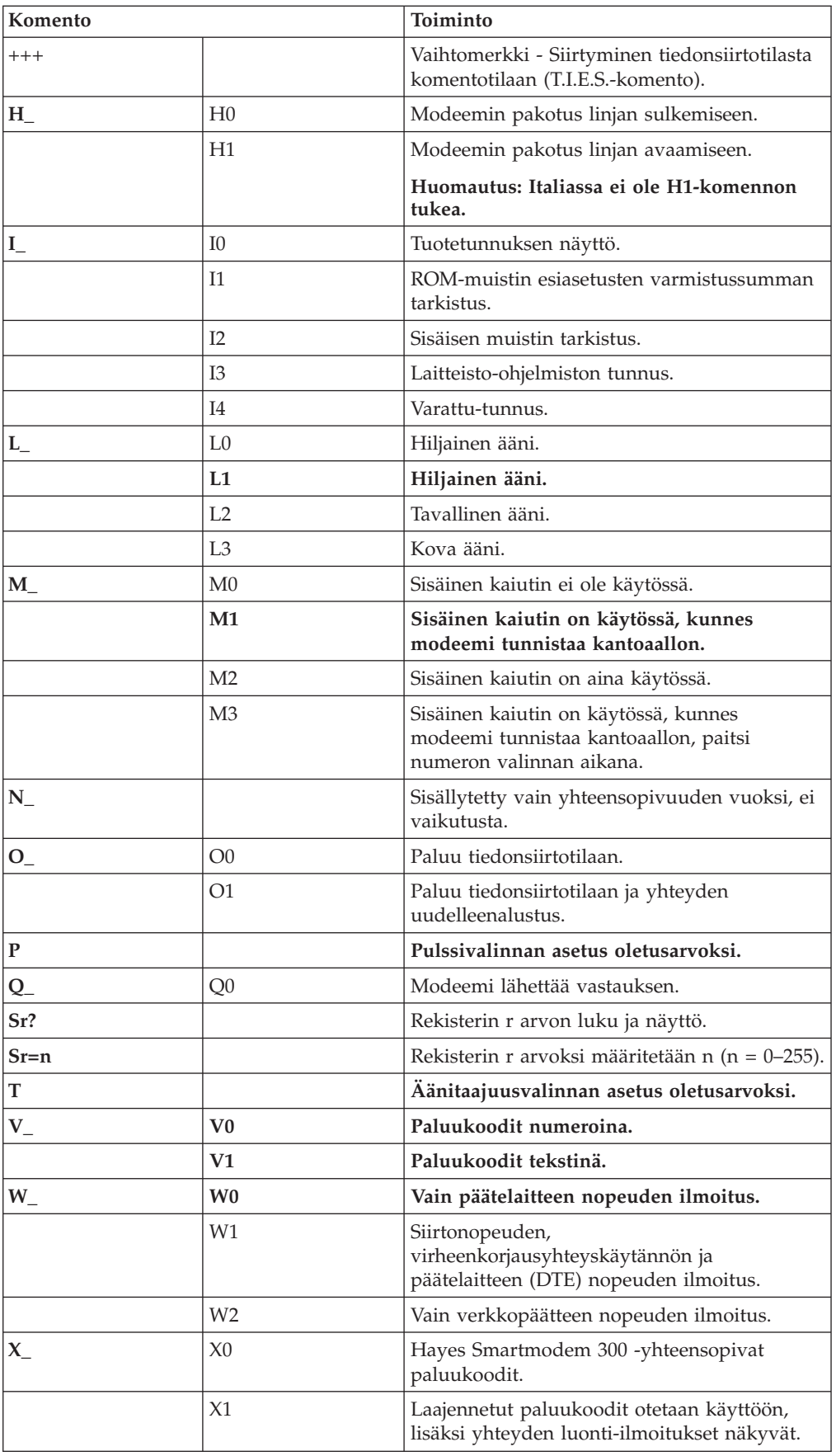

<span id="page-50-0"></span>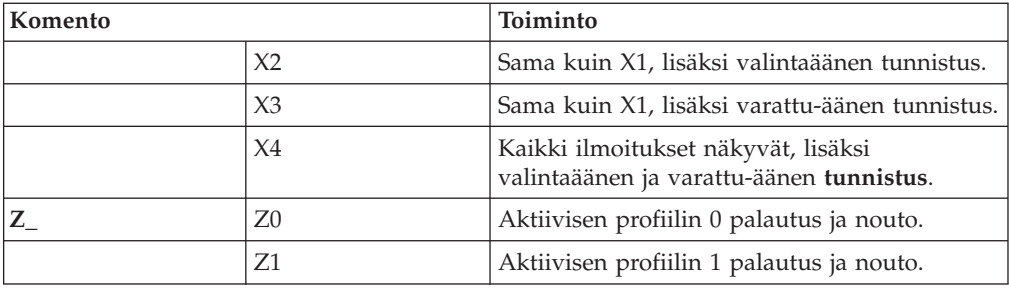

## **AT-lisäkomennot**

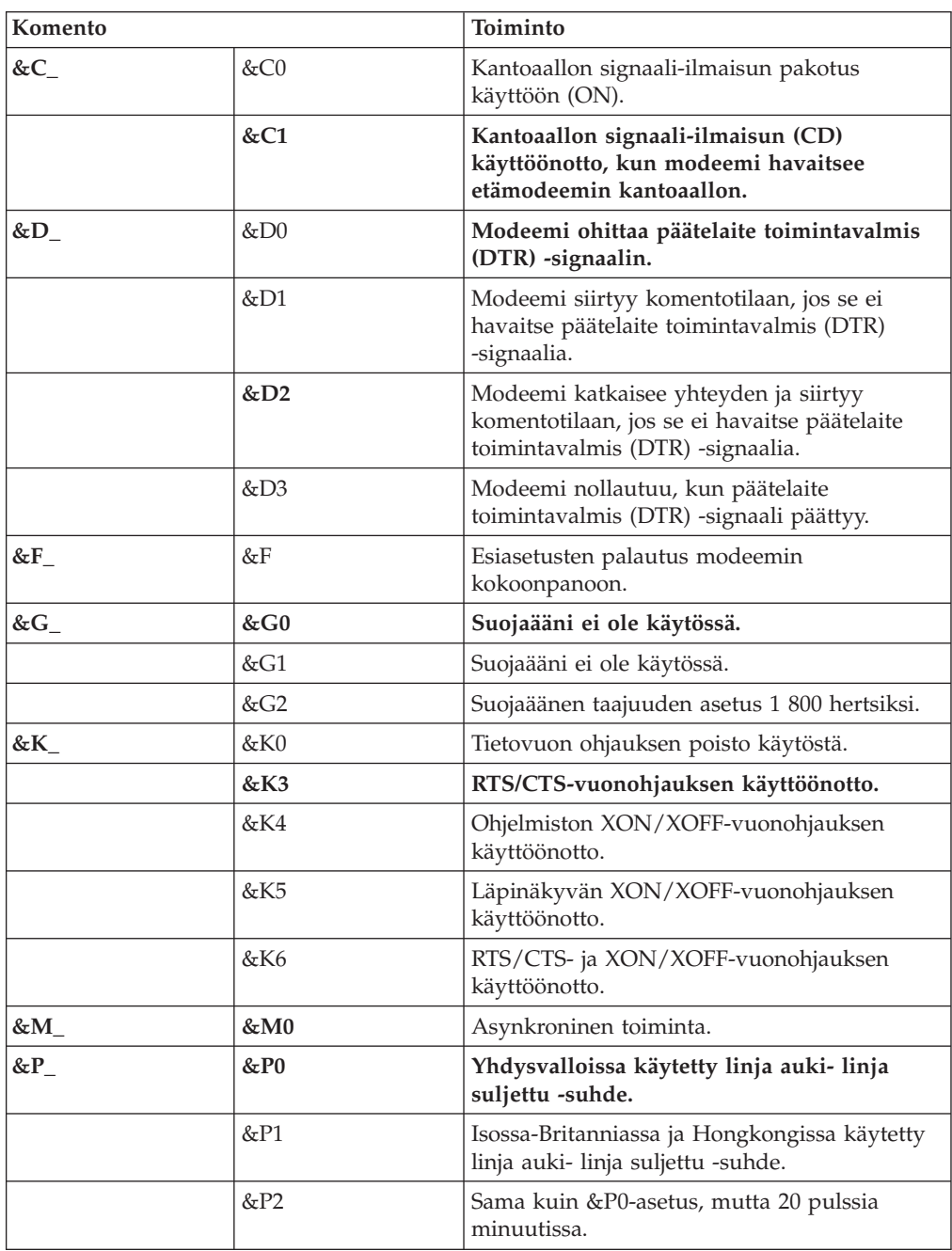

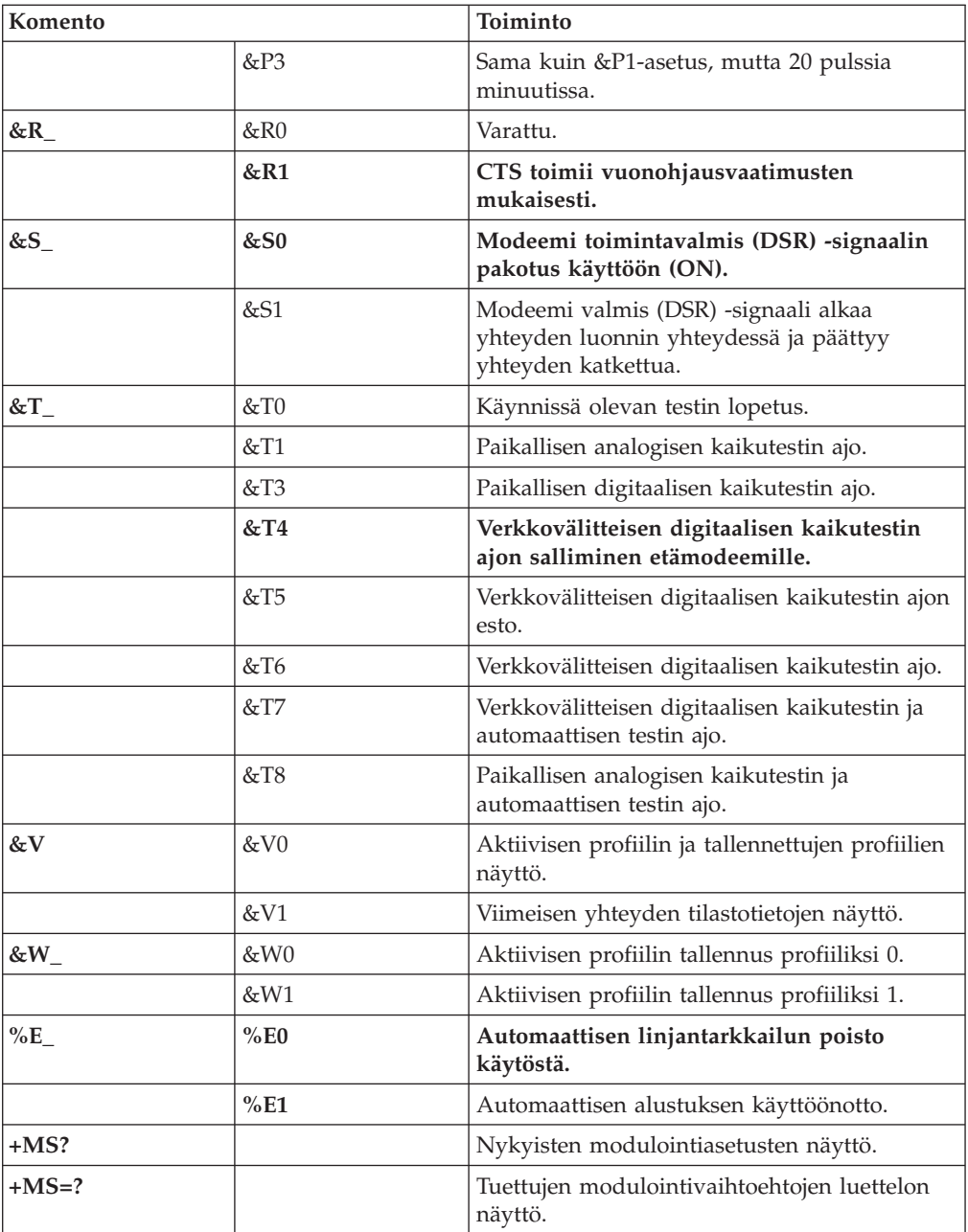

<span id="page-52-0"></span>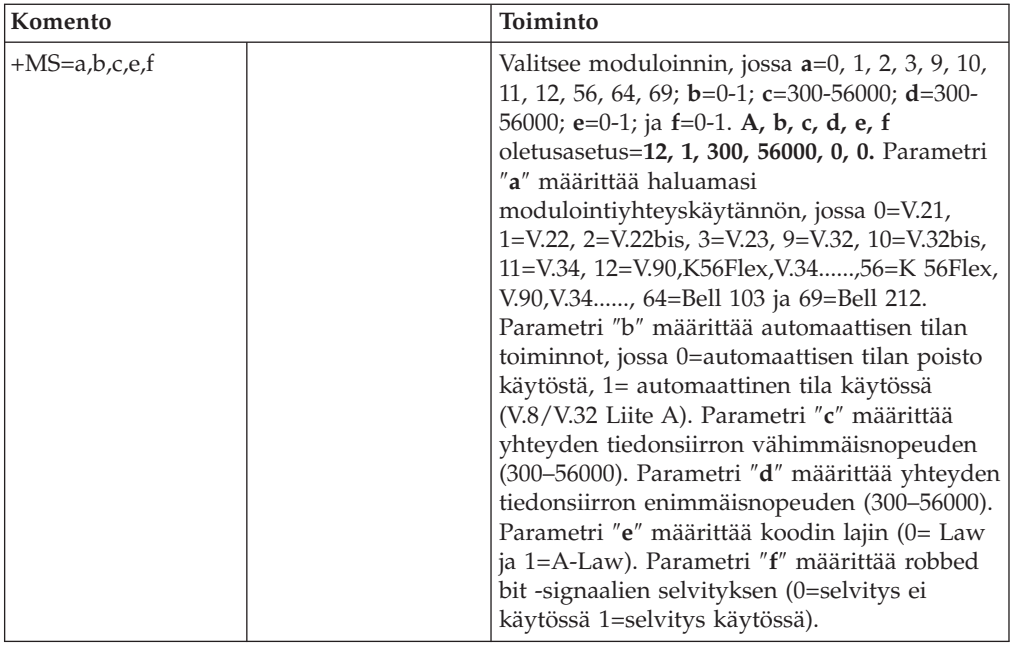

## **MNP-, V.42-, V.42bis- ja V.44-komennot**

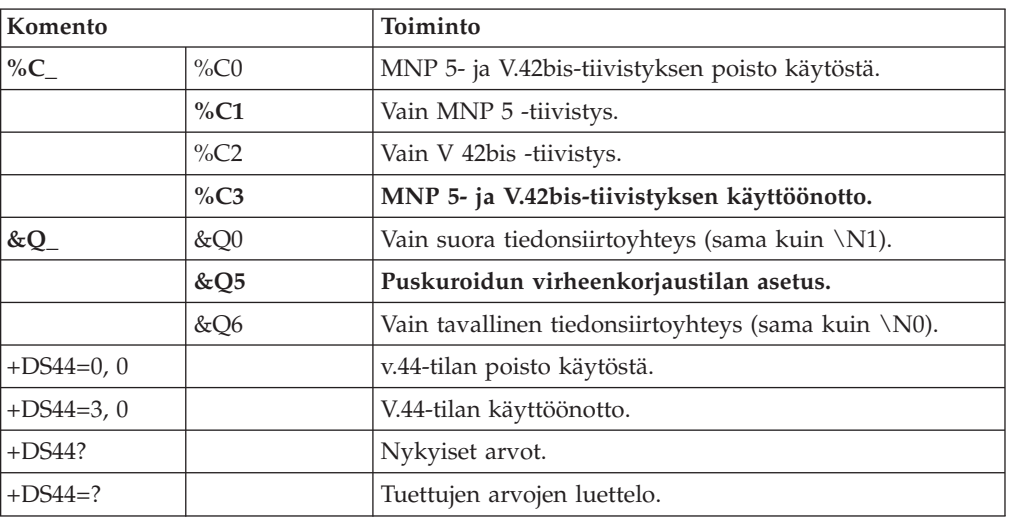

## **Faksiluokan 1 komennot**

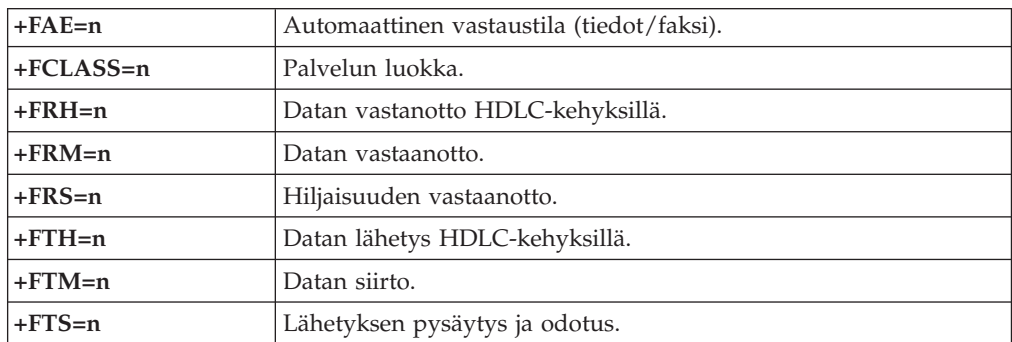

## <span id="page-53-0"></span>**Faksiluokan 2 komennot**

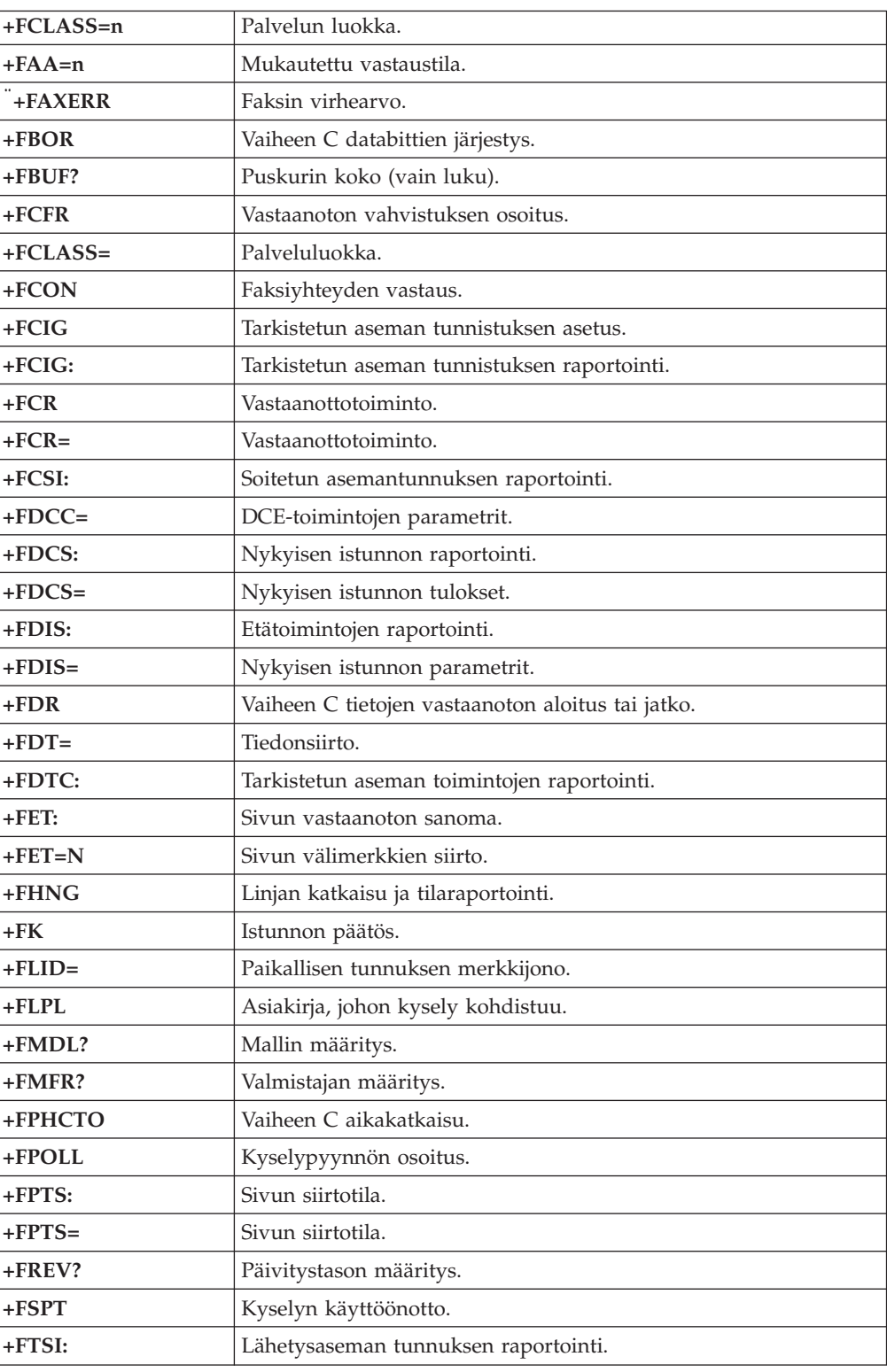

## **Äänikomennot**

**#BDR** Tiedonsiirtonopeuden valinta.

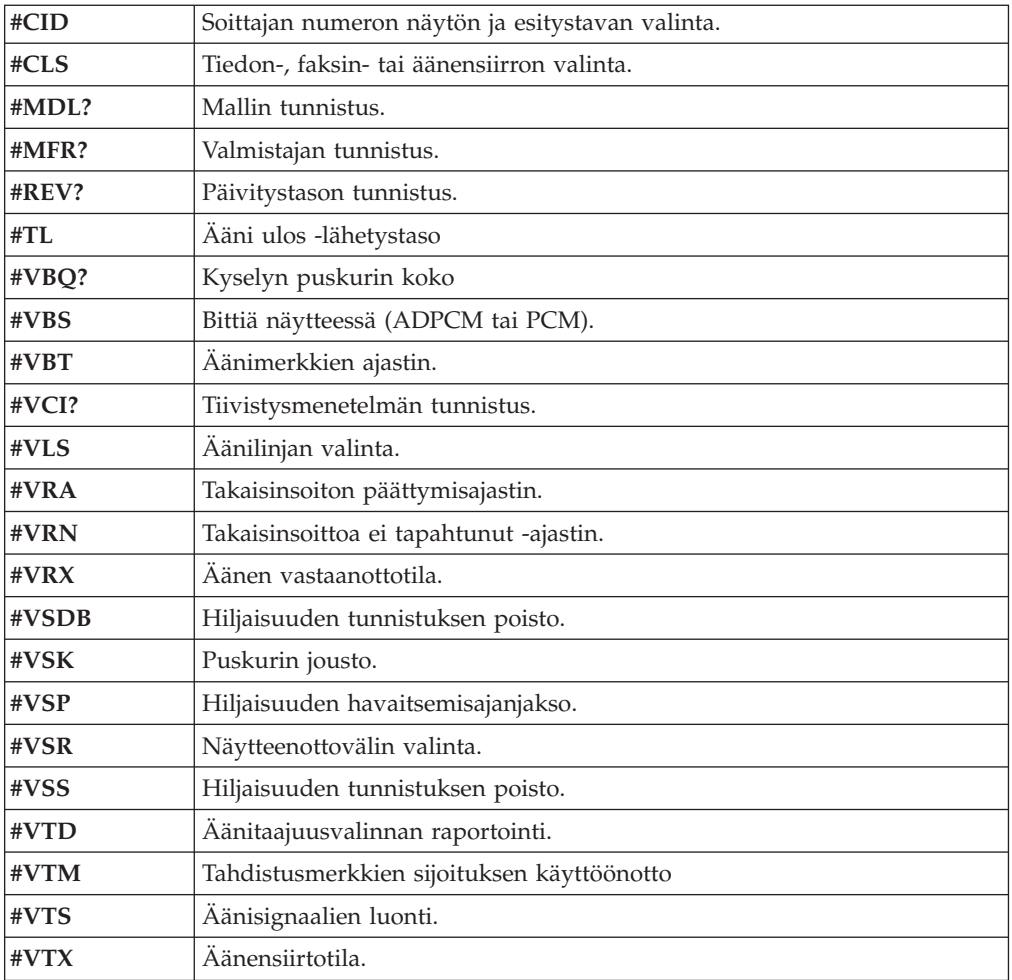

#### **Huomautus Sveitsissä oleville käyttäjille:**

Jos Swisscomin puhelinlinjassa ei ole Taxsignal-asetukselle määritetty arvoa OFF, modeemin toiminta saattaa heiketä. Ongelma ratkeaa käyttämällä suodatinta, jolla on seuraavat ominaisuudet:

Telekom PTT SCR-BE Taximpulssperrfilter-12kHz PTT Art. 444.112.7 Bakom 93.0291.Z.N.

### <span id="page-56-0"></span>**Liite D. Huomioon otettavaa**

IBM ei ehkä tarjoa tässä julkaisussa mainittuja koneita, palveluja ja ominaisuuksia kaikissa maissa. Saat lisätietoja Suomessa saatavana olevista koneista, ohjelmista ja palveluista IBM:n paikalliselta edustajalta. Viittaukset IBM:n koneisiin, ohjelmiin ja palveluihin eivät tarkoita sitä, että vain näitä tuotteita voidaan käyttää. Niiden asemesta on mahdollista käyttää mitä tahansa toiminnaltaan vastaavaa konetta, ohjelmaa tai palvelua, joka ei loukkaa IBM:n tekijänoikeutta tai muita lailla suojattuja oikeuksia. Haluttaessa käyttää yhdessä tämän tuotteen kanssa muita kuin IBM:n nimeämiä koneita, ohjelmia ja palveluja on niiden käytön arviointi ja tarkistus käyttäjän omalla vastuulla.

IBM:llä voi olla patentteja tai patenttihakemuksia, jotka koskevat tässä julkaisussa esitettyjä asioita. Tämän julkaisun hankinta ei anna mitään lisenssiä näihin patentteihin. Kirjallisia tiedusteluja voi tehdä osoitteeseen

*IBM Director of Licensing IBM Corporation North Castle Drive Armonk, NY 10504-1785 U.S.A.*

INTERNATIONAL BUSINESS MACHINES TARJOAA TÄMÄN JULKAISUN "SELLAISENAAN" ILMAN MITÄÄN NIMENOMAISESTI TAI KONKLUDENTTISESTI MYÖNNETTYÄ TAKUUTA, MUKAAN LUETTUINA TALOUDELLISTA HYÖDYNNETTÄVYYTTÄ, SOPIVUUTTA TIETTYYN TARKOITUKSEEN JA OIKEUKSIEN LOUKKAAMATTOMUUTTA KOSKEVAT KONKLUDENTTISESTI ILMAISTUT TAKUUT. Joidenkin maiden lainsäädäntö ei salli nimenomaisesti tai konkludenttisesti myönnettyjen takuiden rajoittamista, joten edellä olevaa rajoitusta ei sovelleta näissä maissa.

Tämä julkaisu on käännös englanninkielisestä julkaisusta *ThinkCentre User Guide; Types 8143, 8144, 8146; Types 8422, 8423, 8427*, 19R0450, jonka on julkaissut International Business Machines Corporation, USA.

Julkaisu voi sisältää teknisiä epätarkkuuksia ja painovirheitä. Julkaisun tiedot tarkistetaan säännöllisin väliajoin ja tarpeelliset muutokset tehdään julkaisun uusiin painoksiin. IBM saattaa tehdä parannuksia tai muutoksia tässä julkaisussa kuvattuihin tuotteisiin ja ohjelmiin milloin tahansa ilman ennakkoilmoitusta.

Julkaisua koskevat korjausehdotukset ja huomautukset pyydetään lähettämään osoitteeseen

Oy International Business Machines Ab Käännöstoimisto PL 265 00101 Helsinki.

Voit lähettää julkaisua koskevat huomautukset myös faksina numeroon (09) 459 4113.

Tässä julkaisussa kuvattuja tuotteita ei ole tarkoitettu käytettäviksi implantaatiosovelluksissa tai muissa elintoimintoja ylläpitävissä sovelluksissa, joissa toimintahäiriö saattaa aiheuttaa henkilövahingon tai kuoleman. Tämän

<span id="page-57-0"></span>julkaisun sisältämät tiedot eivät vaikuta IBM:n tuotteiden määrityksiin (spesifikaatioihin) tai takuisiin eivätkä muuta niitä. Mikään tässä julkaisussa oleva lausuma ei sisällä nimenomaisesti tai konkludenttisesti ilmaistua IBM:n tai kolmannen osapuolen aineetonta oikeutta koskevaa lisenssiä, sitoumusta tai näiden loukkauksien varalta annettua suojausta. Kaikki tämän julkaisun tiedot perustuvat erityisympäristöissä saatuihin tuloksiin, ja ne esitetään esimerkkeinä. Muissa käyttöympäristöissä voidaan saada erilaisia tuloksia.

IBM pidättää itsellään oikeuden käyttää ja jakaa näin saamiaan tietoja parhaaksi katsomallaan tavalla, niin että siitä ei aiheudu lähettäjälle mitään velvoitteita.

Tässä julkaisussa olevat viittaukset muuhun kuin IBM:n WWW-sivustoon eivät ole osoitus siitä, että IBM millään tavoin vastaisi kyseisen WWW-sivuston sisällöstä tai käytöstä. Viittaukset on tarkoitettu vain helpottamaan lukijan tutustumista muihin WWW-sivustoihin. Kyseisten WWW-sivustojen sisältämä aineisto ei sisälly tähän IBM-tuotteeseen tai sitä koskevaan aineistoon. Sivustojen käyttö on käyttäjän omalla vastuulla.

#### **Television käyttöön liittyvä huomautus**

Seuraava huomautus koskee malleja, joissa on valmiiksi asennettuna TV-näyttötoiminto.

Tämä tuote sisältää kopiointisuojatekniikkaa, joka on suojattu tietyillä Yhdysvalloissa rekisteröidyillä patenteilla sekä yleisellä tekijänoikeussuojalla. Tekijänoikeuden omistavat Macrovision Corporation ja muut oikeudenomistajat. Macrovisionin kopiointisuojatekniikan käyttö edellyttää Macrovision Corporationin lupaa ja on tarkoitettu ainoastaan kotona tapahtuvaan ja muuhun pienimuotoiseen käyttöön. Muunlaiseen käyttöön tarvitaan Macrovisionin suostumus. Koodin takaisinkääntäminen ja purkaminen on kielletty.

#### **Tavaramerkit**

Seuraavat nimet ovat International Business Machines Corporationin tavaramerkkejä Yhdysvalloissa ja muissa maissa:

IBM **ThinkCentre** Wake on LAN PS/2.

Microsoft ja Windows ovat Microsoft Corporationin tavaramerkkejä Yhdysvalloissa ja muissa maissa.

Intel ja Pentium ovat Intel Corporationin tavaramerkkejä Yhdysvalloissa ja muissa maissa.

Muut yritysten, tuotteiden tai palvelujen nimet voivat olla muiden yritysten tavaramerkkejä.

## <span id="page-58-0"></span>**Hakemisto**

### **A**

asemat [asemapaikat](#page-16-0) 3, [15](#page-28-0) [asennus](#page-29-0) 16, [18](#page-31-0) [irtotaltio](#page-17-0) 4 [kiintolevyasema](#page-17-0) 4 [levyke](#page-17-0) 4 [liittäminen](#page-33-0) 20 [optiset](#page-17-0) 4 [sisäiset](#page-15-0) 2, [15](#page-28-0) [tekniset](#page-28-0) tiedot 15 asemien [liittäminen](#page-33-0) 20 [asetusohjelma](#page-40-0) 27

## **B**

[BIOS-asetusohjelma](#page-40-0) 27

## **C**

[CMOS-muistin](#page-37-0) tyhjennys 24

## **E**

emolevy [muisti](#page-17-0) 4, [12](#page-25-0) osien [tunnistus](#page-24-0) 11 [sijainti](#page-25-0) 12 [vastakkeet](#page-25-0) 12 [Ethernet-vastake](#page-22-0) 9

## **H**

hiiren [puhdistus](#page-46-0) 33 hiiren [vastake](#page-22-0) 9

#### **J**

[järjestelmäohjelmat](#page-44-0) 31

## **K**

[kaapelien](#page-25-0) kytkentä 12, [25](#page-38-0) kannen asetus [paikalleen](#page-38-0) 25 [kannen](#page-23-0) poisto 10 kansi asetus [paikalleen](#page-38-0) 25 [poisto](#page-23-0) 10 [kiintolevyaseman](#page-40-0) suojaus 27 kokoonpanon [määritysohjelma](#page-40-0) 27 [käynnistyslohkon](#page-45-0) elvytys 32 käyttö [BIOS-asetusohjelma](#page-40-0) (IBM Setup Utility) 27 laitekohtainen [salasanasuojaus](#page-42-0) 29 [salasanat](#page-40-0) 27 [käyttöympäristö](#page-18-0) 5

### **L**

[laiteajurit](#page-22-0) 9 laitekohtainen [salasanasuojaus](#page-42-0) 29 [levykeaseman](#page-25-0) vastake 12 lisävarusteet [erilliset](#page-16-0) 3 [saatavana](#page-16-0) olevat 3 [sisäiset](#page-17-0) 4 lisävarusteiden asennus [DIMM-muistimoduulit](#page-25-0) 12 [erilliset](#page-19-0) 6 [muisti](#page-25-0) 12 [sovittimet](#page-27-0) 14 [suojausominaisuudet](#page-34-0) 21

## **M**

[meluarvot](#page-18-0) 5 [mikrofonivastake](#page-22-0) 9 modeemikomennot [AT-lisäkomennot](#page-50-0) 37 [AT-peruskomennot](#page-48-0) 35 [faksiluokka](#page-52-0) 1 39 [faksiluokka](#page-53-0) 2 40 [MNP/V.42/V.42bis/V.44](#page-52-0) 39 [ääni](#page-53-0) 40 muisti [asennus](#page-25-0) 12 DIMM (dual inline memory module) [-moduulit](#page-25-0) 12 [järjestelmämuisti](#page-25-0) 12

## **N**

[näppäimistön](#page-22-0) vastake 9 [näyttöalijärjestelmä](#page-15-0) 2

## **O**

osien [sijainti](#page-24-0) 11

### **P**

[pariston](#page-24-0) sijainti 11 [pariston](#page-36-0) vaihto 23 [PATA-vastake](#page-25-0) 12

### **R**

[rinnakkaisportti](#page-22-0) 9

## **S**

salasana asetus, [muutto](#page-42-0) ja poisto 29 kadonnut tai [unohtunut](#page-37-0) 24 [poisto](#page-37-0) 24 [sarjaportti](#page-22-0) 9 [SATA-vastakkeet](#page-25-0) 12

siirräntä (I/O) [ominaisuudet](#page-15-0) 2 sovittimet [asennus](#page-27-0) 14 PCI (Peripheral Component [Interconnect\)](#page-17-0) 4 [sovitinkorttipaikat](#page-27-0) 14 suojaus [kiintolevyasema](#page-40-0) 27 [ominaisuudet](#page-16-0) 3, [21](#page-34-0) [vaijerilukko](#page-34-0) 21, [23](#page-36-0)

## **T**

[tekniset](#page-18-0) tiedot 5 tietokoneen elvytys automaattisten [käynnistystestien](#page-45-0) tai BIOSin [päivityksen](#page-45-0) häiriöistä 32 [tietolähteitä](#page-12-0) xi [turvaohjeet](#page-6-0) v

## **U**

[USB-portit](#page-22-0) 9

## **V**

[vastakkeen](#page-22-0) kuvaus 9 virrankäytön hallinta ACPI (Advanced [Configuration](#page-16-0) and Power Interface) [-virrankäytön](#page-16-0) hallinnan tuki 3 APM (Advanced Power [Management\)](#page-16-0) -virrankäytön [hallinnan](#page-16-0) tuki 3 [vastakkeet](#page-25-0) 12

## **Y**

[yleiskuvaus](#page-12-0) xi

## **Ä**

ääni sisään [-vastake](#page-22-0) 9 ääni ulos [-vastake](#page-22-0) 9 [äänialijärjestelmä](#page-15-0) 2

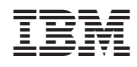

Osanumero: 19R0454

(1P) P/N: 19R0454

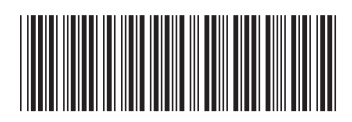